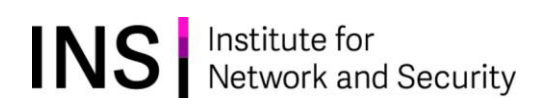

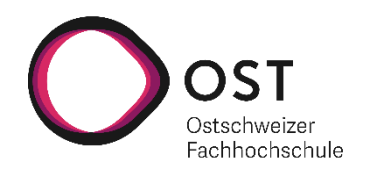

# Secure Device Provisioning Using SZTP

# Department of Computer Science

OST – University of Applied Sciences

Campus Rapperswil-Jona

Autumn Term 2023

Advisor Urs Baumann Project Partner INS

Authors Vanessa Gyger | Patrick Lenherr Co-Advisor Yannick Zwicker

# Abstract

# Initial Situation

Managing many network devices takes a lot of effort and poses risks of inconsistency in configuration. Furthermore, time is needed to plug the device in, attach your computer and connect to the console for configuration. With automation, this process can be made much more efficient and reliable. The classical approach for this is called Zero Touch Provisioning (ZTP), meaning the device doesn't have to be touched to configure it. Instead, it is registered in an inventory and can load a predefined configuration automatically.

# Objective

The objective of this term project is to lay the groundworks for a network controller that handles zero touch provisioning of newly installed devices, as well as transferring configuration in case of 1-to-1 device replacement. The scope of the controller is limited to Cisco devices for this project, but it should be extendable to support various other devices. Furthermore, the controller should also be open for future extension, providing more functionality like ongoing configuration after the provisioning process.

# Result

The authors developed a controller that bridges between inventory management and network device. The application is able to provision devices even in insecure environments. On one end Netbox is used to manage device parameters and context-dependent configuration. Both are rendered into the target devices configuration using a template. On the other end the devices use DHCP to get SZTP (Secure ZTP) redirect information for the controller. The provisioning controller provides an endpoint for SZTP-compliant devices to securely get the data needed to bootstrap themselves via HTTPS. The bootstrapping data includes target firmware version, download source and integrity hash as well as the configuration itself. During the devices lifetime our backup controller is used to automatically retrieve configuration backups. Nornir and Napalm are used to run the backup task on all devices registered in Netbox. In the event of a hardware failure, a replacement device can quickly be set up. By simply setting the configuration source device in Netbox the provisioning controller will automatically load the backup configuration.

# Acknowledgments

We would like to thank our project advisors Urs Baumann and Yannick Zwicker, for their continued support and guidance.

We are also appreciative of Jonas Meier for his assistance by proofreading our work.

Lastly, we are grateful for our patient friends, colleagues, family members and supporting employers.

# <span id="page-4-0"></span>Contents

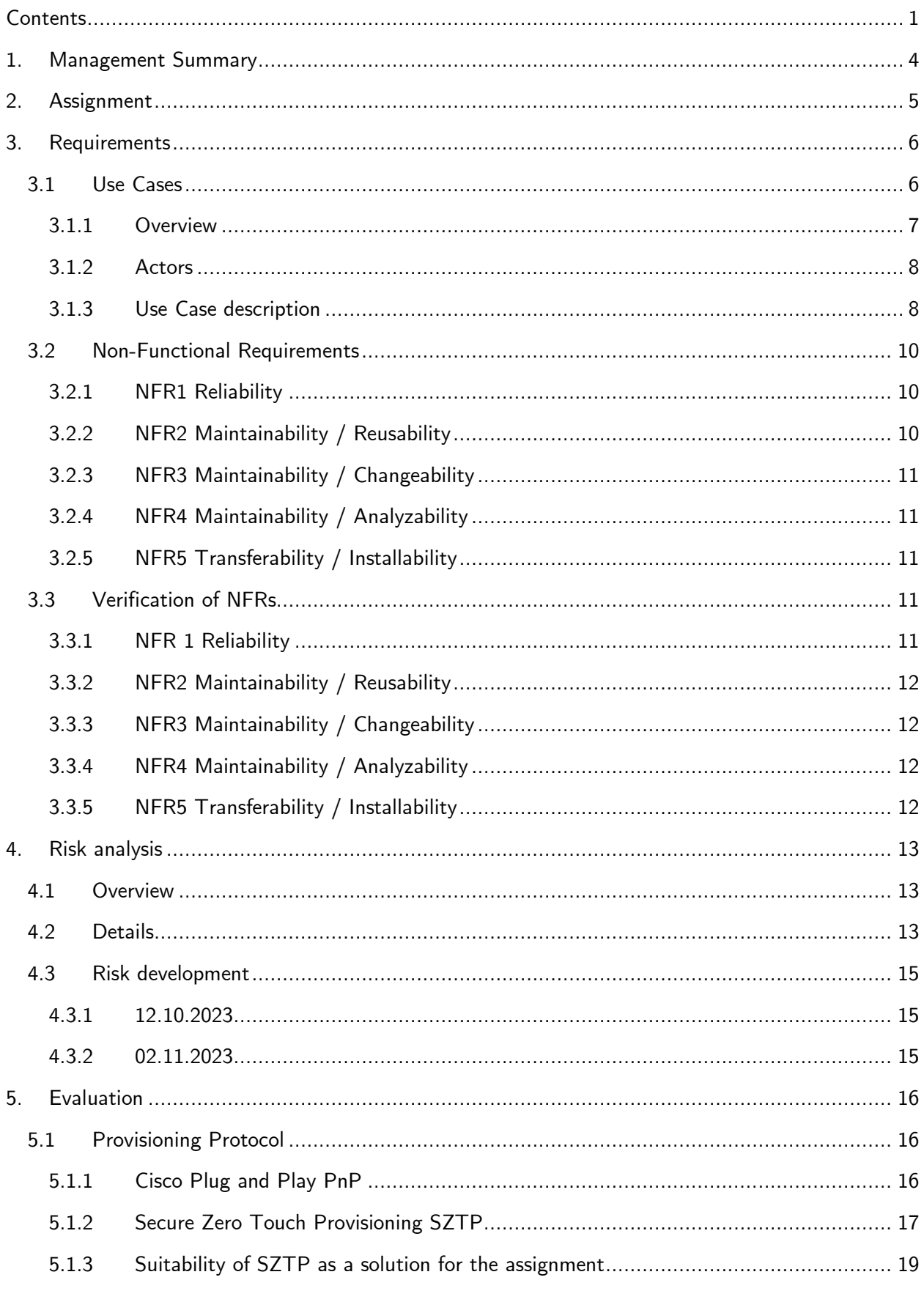

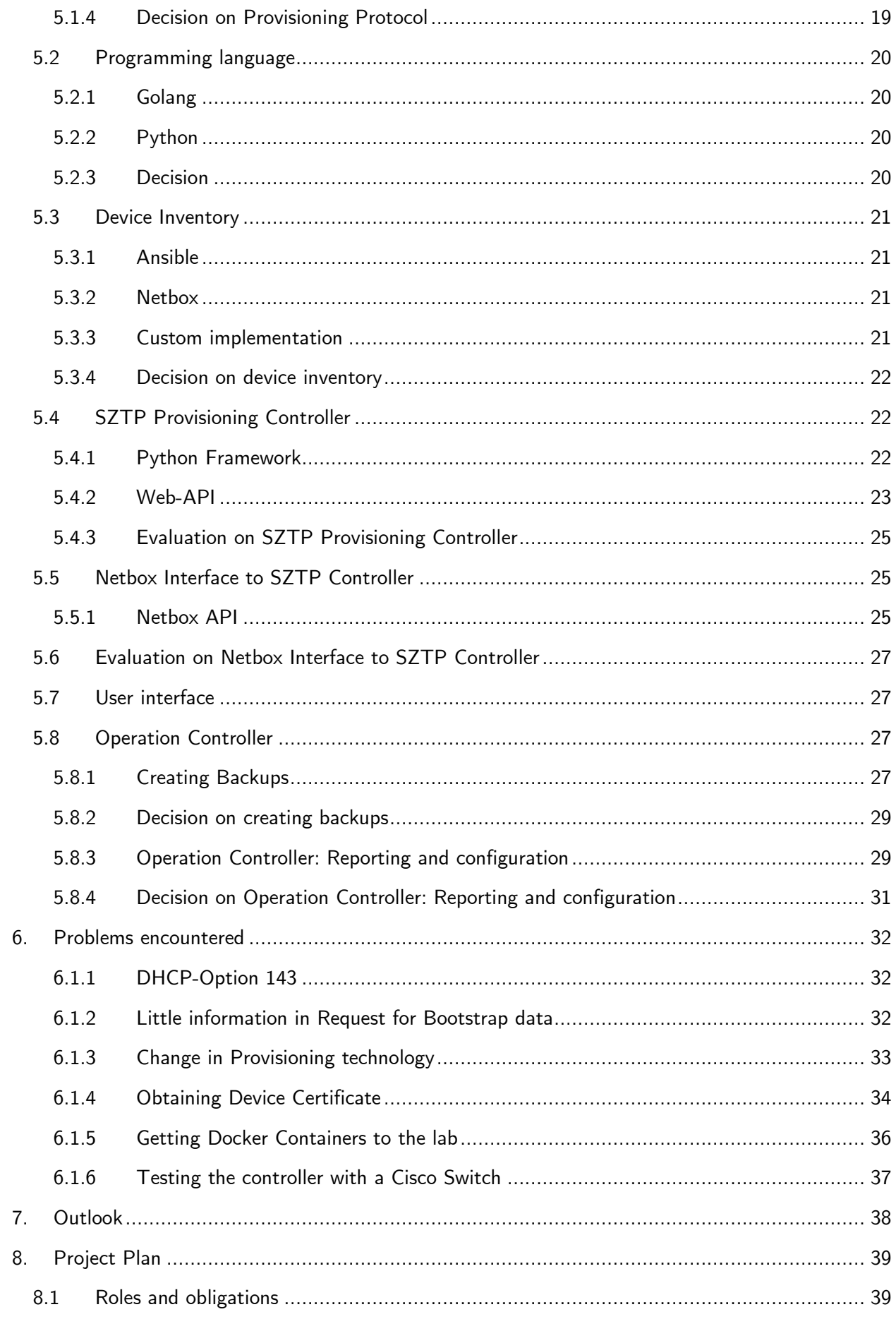

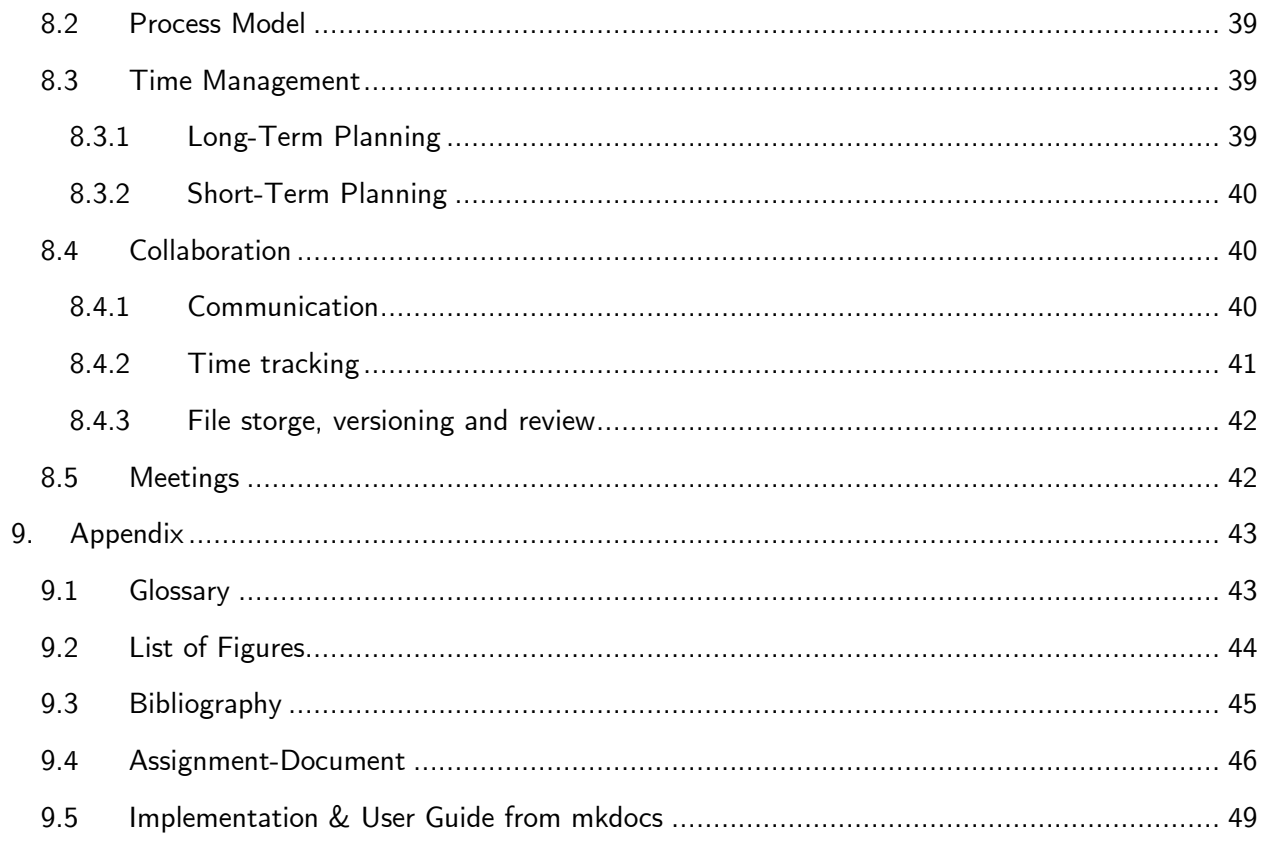

# <span id="page-7-0"></span>1. Management Summary

## Baseline

In the field of network infrastructure managing devices an always present task. The management during the devices normal operation is automated by many organizations using either a vendor specific automation solution or one of the many available open-source tools supporting a variety of different vendors. One time-consuming aspect of device management is often overlooked, however: The devices have to be configured initially so that the automation tools can connect to them. Moreover, to enable more efficient deployment of devices, it should be possible to connect them in their final location without having to touch their configuration interface beforehand. Since this location is not always guaranteed to be in a trusted environment, both the device itself and the system doing the provisioning should be able to authenticate one another.

# Approach / Technologies

In a first step, the available systems and protocols for Zero Touch Provisioning were compared. After initially planning to work with Cisco's PnP (Plug-and-Play), the more standardized SZTP (Secure Zero Touch Provisioning) was chosen. The choice aims at being extendable to work with devices from other vendors as well. Due to the lack of well working complete systems, the decision was made to develop an own application following the SZTP standard. The application is written in Python, using Flask as a web server for the SZTP endpoints. For the inventory Netbox is used. It also provides the application with the function of rendering configuration templates directly from the stored configuration settings. The backup controller which creates configuration backups from the physical devices is written in Python and composed of the automation framework Nornir with an inventory plugin to access Netbox and the Napalm library for device connections.

# Results

The result of this project consists of a Python application with provisioning controller and backup controller. While the provisioning controller takes care of providing the devices with an extendable initial configuration, the backup controller can be used to automatically create configuration backups from all the devices. These backups can in turn be automatically restored on a replacement device using the provisioning controller. Both controllers interface with Netbox as the inventory solution. A user guide not only shows how to setup and the application but also describes how to configure Netbox to automatically consolidate organization-wide configuration settings as well as render cisco-style configurations based on these settings and device specific values.

# Forecast

While this project is focused on Cisco devices, the implemented SZTP standard is supported by a variety of vendors. With the increasing demand for more security in every aspect of networking, the organizations' growing awareness of the problematic vendor lock-in and the expected growth in the vendor support of standardized management solutions, the use of SZTP will likely grow in the future.

# <span id="page-8-0"></span>2. Assignment

# Introduction

Network infrastructure consists of routers and switches. The larger the network the more of these devices are present within the network. The number of such devices can thus become quickly so large, that managing them manually is not only tedious but also poses significant risks of inconsistent configuration and extended downtimes in case of hardware failure. Automation mechanisms for device and configuration management are therefore a necessity as soon as the networks surpass a certain size. Especially the initial device onboarding can be automated efficiently.

# Status quo

Many large network device vendors have realized the demand for automation and are offering their own automation solutions, like Cisco's Catalyst Center [2]. Most of these solutions are however not only restricted to the vendor's own devices but are also closed source and often too expensive for small to medium network operators. Some of them have come together with their idea of a standardized way to securely provision new devices without manual intervention on the device itself (zero-touch) [3].

# Goals of the Project

The objective of our term project is to lay the groundwork for a network controller that handles zerotouch provisioning of newly installed devices as well as transferring configuration in case of 1-to-1 device replacement. The scope of the controller is limited to Cisco devices for this project, but it should be extendable to support various devices that implement SZTP according to RFC 8572. Furthermore, the controller should also be open for future extension providing more functionality like ongoing configuration after the provisioning process.

# <span id="page-9-0"></span>3. Requirements

# <span id="page-9-1"></span>3.1 Use Cases

Once the team had decided what the topic of the semester term should be about, they thought about what use cases should be covered. This step is dedicated to defining the scenarios, in which a system receives an external request and how it should respond to it.

The fundamentals of this project are the Use Cases and the NFR (Non-Functional Requirements).

The Use Cases were assigned to the following three categories: required, optional and out-of-scope.

## <span id="page-10-0"></span>3.1.1 Overview

The following Use Case diagram shows an overview of the defined use cases. More details can be found in the later sections.

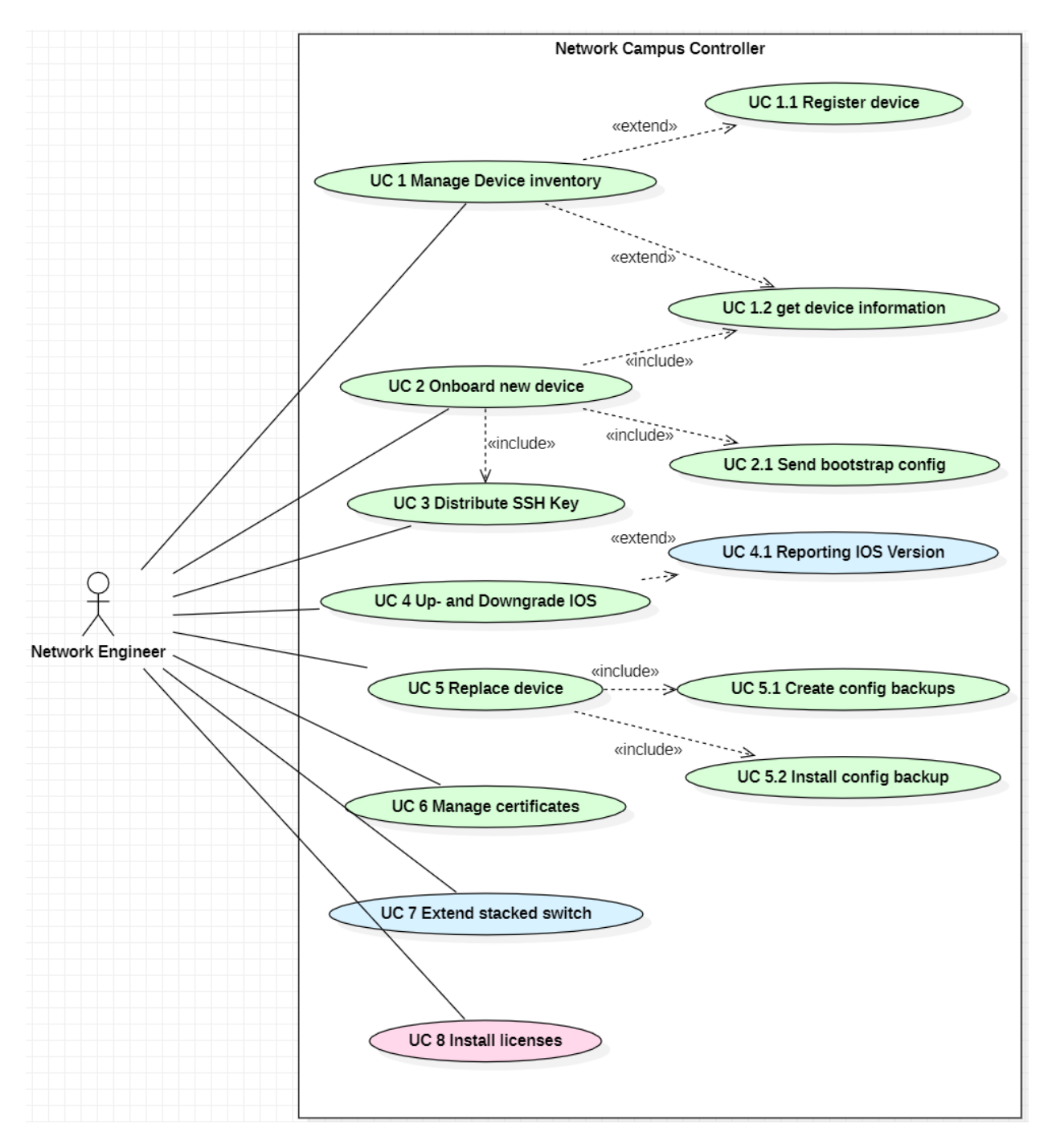

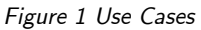

Legend:

- Green: Are required. They must be implemented.
- Blue: Optional goal. If times allows, the team will start with these.
- Rose: Is out-of-scope but would be a nice feature to have.

#### <span id="page-11-0"></span>3.1.2 Actors

Our system has two actors: the Network Engineer and the Licensing Server. The Network Engineers goal is to manage the devices, set those up and replace it. The Network Engineer will be the only Actor that will interact with the devices.

Optionally, there is also the Licensing Server. Its function is to provide the correct licenses and evaluating.

<span id="page-11-1"></span>3.1.3 Use Case description

3.1.3.1 UC 1 Manage device inventory

• As a Network Engineer, I want to have an inventory of all devices, which should be managed by the controller. The Controllers inventory should be managed via a SSOT.

3.1.3.2 UC 1.1 Register device

• As a Network Engineer, I want to add a new device to the device inventory.

As a precondition, Use Case 1 must be fulfilled. To add a device to the inventory, some basic information (e.g. MAC-Address, Serial number or Certificates) are needed.

3.1.3.3 UC 1.2 Get device information

As a Network Engineer, I want to gather all my managed devices with their additional information from the database.

As a precondition, Use Case 1 must be fulfilled. When a new device is connected for the first time, the controller has to know which configuration is needed for this specific device.

3.1.3.4 UC 2 Onboard new device

As a Network Engineer, I want to onboard the new device with the controller.

As a precondition, Use Case 1.2 must be fulfilled. It is required to define the device in the inventory before it boots. When a new device boots up and has configured the DHCP with the correct information for the controller, it sends a request message to the controller. The controller matches the device with its specific information from the inventory. The state of the device should be updated in the inventory.

UC 2.1 Send bootstrap configuration

• As a Network Engineer, I want to send a bootstrap configuration to a cisco device.

As a precondition, Use Case 2 must be fulfilled. The main part of zero touch is to not connect to the console of the device, it should be integrated automatically in the existing network.

#### 3.1.3.5 UC 3 Distribute SSH Key

• As a Network Engineer, I want to distribute SSH Keys to the device.

As a precondition, Use Case 1.2 must be fulfilled. This is used for faster, simpler and safer login to the devices.

3.1.3.6 UC 4 Up- and Downgrade IOS

• As a Network Engineer, I want to upgrade and downgrade the IOS Firmware within the controller,

The image should be saved, and accessible from the network. The Up- and Downgrade should be done at the onboarding process. The device receives a link to the desired image version.

UC 4.1 Reporting IOS Version

• As a Network Engineer, I want to get a report, if a firmware of a cisco device isn't up to date with the configuration on the controller.

Today a common scenario is that a crucial security issue was identified. A patch from the vendor is already available for installation. We want to handle the scenario fast without much effort. In this case we want to get a report, which devices aren't up to date.

3.1.3.7 UC 5 Replace device

• As Network Engineer, I want to replace a failed device with a new one.

As a condition, it only should be replaced with the same model. To onboard the new device, only a backup from the old one is needed.

3.1.3.8 UC 5.1 Create config backup

As Network Engineer, I want to create a backup from a device within the controller.

The device has to be in the inventory to create backups. The backup has to be stored in a location, which is managed by the controller.

3.1.3.9 UC 5.2 Install config backup

As Network Engineer, I want to install a backup from a previous device.

As a precondition, Use Case 5.1 must be fulfilled. To replace a device, a backup is first needed. The new device has to be configured with the backup.

3.1.3.10 UC 6 Manage Certificates

As Network Engineer, I want to import new certificates to the device.

To meet the proper standard today, the provisioning controller has to be able to install the company CA certificate on the device at the time of bootstrapping.

#### 3.1.3.11 UC 7 Extend stacked switch

• As Network Engineer, I want to manage stacked switches.

As stacks are used to increase the capacity, this feature is often used in practice. This feature is not vital however: Even if not used, the switches do still work, but more configuration is needed. We can implement this feature if time allows.

3.1.3.12 UC 8 Install licenses

• As a Network Engineer, I want to install licenses on the devices.

This Use Cases is out-of-scope because the expenditure of time exceeds our time budget.

The licenses, which come from cisco have to be implemented on the correct cisco device. With those licenses, different functionalities can be unlocked.

#### <span id="page-13-0"></span>3.2 Non-Functional Requirements

#### <span id="page-13-1"></span>3.2.1 NFR1 Reliability

Our term project aims to lay the groundwork for an application that automates staging and configuration of network devices. The main goals are to reduce the risk of errors by manual configuration and importantly to save time. The same steps should end in the same configuration.

Acceptance criteria: The configuration sent to the device is the same as if the router were configured manually. The device can process the pre-defined configuration without a problem.

Verification process: The generated configuration from Netbox is the same as, when configured on the device itself.

# <span id="page-13-2"></span>3.2.2 NFR2 Maintainability / Reusability

During this term project an application with basic use cases will be developed. It is expected that in the future i.e., during a bachelor thesis or other projects, the application will be extended with further functionality. In order to make the reuse of our code possible and easy, we aim at writing modular code.

Acceptance criteria: Each task can be executed separate from the others. The corresponding code is also divided in a modular fashion.

Verification process: Every change to the code will be checked by the other developer before merging takes place.

# <span id="page-14-0"></span>3.2.3 NFR3 Maintainability / Changeability

Our application should be extendable and changeable in the future. To enable this, we need to avoid redundancy in the code, which complicates changes and reuse of code.

Acceptance criteria: The code contains only well justified code duplicates.

Verification process: The code is checked by the other developer. This happens before the branch will be merged.

# <span id="page-14-1"></span>3.2.4 NFR4 Maintainability / Analyzability

Since our application will work – in large parts – automatic, we need to make sure that we can track, what actions were taken by the application. This helps not only to control the work progress of the zero-touch configuration process but also to enable easy debugging in case of failures.

Acceptance criteria: Each communication between the controller and the network device to be configured is logged. The log allows to determine which device was involved and which action was taken.

Verification process: The SZTP Controller will be started and a test request for get-bootstrappingdata is sent to the controller. After the request, the log contains the specific device and what action has been done.

# <span id="page-14-2"></span>3.2.5 NFR5 Transferability / Installability

We want to make sure, that the installation and provisioning of the service in the future should be easy. It is common that hardware fails, or human errors happens therefore it should be easy to recover from these mistakes.

Acceptance criteria: The installation can be done in an acceptable time frame. A cloud native architecture isn't a prerequisite.

Verification process: The configuration on the provided lab setup with the user guide on the mkdocs site can be done in an hour.

# <span id="page-14-3"></span>3.3 Verification of NFRs

# <span id="page-14-4"></span>3.3.1 NFR 1 Reliability

Detailed verification process: The configuration from the test with the mocked device is taken as reference. Based on the generated configuration each step was done manually "by hand" directly on the device. There were no issues regarding the generated configuration and the manually typed in commands worked successfully.

Protocol: No issues found.

# <span id="page-15-0"></span>3.3.2 NFR2 Maintainability / Reusability

Detailed: verification process: Every change to the application branch will be reviewed by the other developer. Only after this, the branch can be merged to the main branch.

Protocol: Was done regularly.

# <span id="page-15-1"></span>3.3.3 NFR3 Maintainability / Changeability

Detailed verification process: As the code will be checked by the opposite before merging – the code was analyzed and verified that there are no duplicates in the code. But there is always room for improvement and it's a consistent learning curve how the code can be made better readable and faster.

Protocol: Was done regularly.

# <span id="page-15-2"></span>3.3.4 NFR4 Maintainability / Analyzability

Detailed: verification process: The SZTP Controller is running and can accept requests. The mock "test controller with mock device" was started and starts the get-bootstrapping-data request and the "report-progress" request. The request was successfully logged. Below is an excerpt from the log.

Provisioning controller started on port 8443.  $11.23.86$ 2023-12-14 11:23:27 <<< REQUEST "get-bootstrapping-data" received from: 127.0.0.1 2023-12-14 11:23:27 >>> RESPONSE "bootstrapping-data" sent to: 127.0.0.1 (S/N: FOC2404X0FJ) 2023-12-14 11:23:27 <<< REQUEST "progress-report" received from: 127.0.0.1 (S/N: FOC2404X0FJ) (Type: bootstrap-complete Message: Bootstrap Success) -14 11:23:27 >>> RESPONSE acknowledgement sent to: 127.0.0.1 (Type: bootstrap-complete)

#### *Figure 2 Log SZTP Controller*

Protocol: The log contains the information about the requests and responses.

# <span id="page-15-3"></span>3.3.5 NFR5 Transferability / Installability

Detailed verification process: The setup can be accomplished within an hour. First the git repository was locally cloned to the server. After this, a new CA certificate was created or if this the network campus controller will be integrated to an existing working environment, there should be already the CA certificate available. The Docker Netbox image was pulled, and the override file was configured according to the environment. In Netbox the regions, the API token and other required information must be defined. Next, at the existing DHCP Server, the Option 143 SZTP has to be defined. Finally, the provisioning server can be started successfully.

Protocol: The installation was completed successfully in about 40 minutes.

# <span id="page-16-0"></span>4. Risk analysis

Issues can always arise, when working on a project. In preparation we have identified potential risks we could face along the way. The risks have been assessed according to their possibility and impact. Mitigation strategies have been developed in order to reduce or eliminate them.

# <span id="page-16-1"></span>4.1 Overview

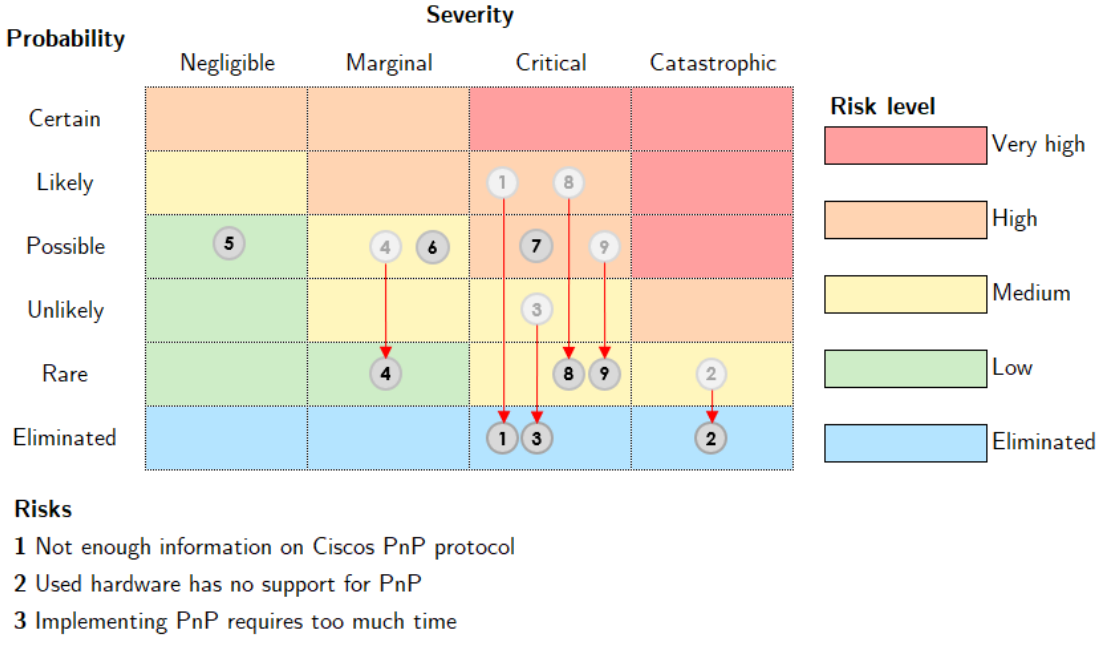

4 Not enough expertise in programming language

- 5 Illness of a team member
- 6 Not enough information on SZTP available
- 7 Problems in implementing SZTP
- 8 SZTP in virtual devices
- 9 Chain of trust for SZTP controller

#### *Figure 3 Risk overview*

# <span id="page-16-2"></span>4.2 Details

# 1. Not enough information on Cisco's PnP Protocol

In this project we will use Cisco's proprietary protocol PnP (Plug-and-Play) to setup and configure the network devices. Since Cisco uses this protocol in their paid solution DNA Center, official resources about the workings of PnP are scarce to non-existent. This means we must rely on unofficial sources and former work of the INS. Additional features/functions will have to be reverse engineered by the authors. Depending on the number and complexity of functions, this will need a considerable amount of time and effort.

*Mitigation:* To reduce this risk, we planned for an extended elaboration phase to make time for our research.

2. Used hardware has no support for PnP

There exist many Cisco devices. Since the PnP protocol is proprietary there's no simple way of knowing if all the devices, we want to support with our controller are compatible with all necessary PnP functions. Missing functions would have to be implemented manually, therefore consuming more time, and adding complexity.

*Mitigation:* To avoid this risk, we plan to start out with a single network switch model. We will add support for more models if time permits.

3. Implementing PnP requires too much time

Neither of the authors had any experience with PnP protocol prior to this project. This circumstance along with the fact, that information on the PnP protocol is scarce, makes estimating the complexity and time required to implement the protocol rather difficult. Therefore, implementing PnP could turn out to be more difficult and time-consuming than expected.

*Mitigation:* To avoid ending up with a not finished product, we start with a limited amount of mandatory use cases and consider additional use cases optional.

4. Not enough expertise in programming language

There are programming languages that are more or less suited in the area of network automation. The most represented language in our study is Java which unfortunately is not necessarily well suited for network automation. Python on the other hand is often used for such tasks. Since the authors do not have very much experience in Python, there will be additional time needed to fill these knowledge gaps.

*Mitigation:* Since we will already need programming for the prototype, we expect to need time in the elaboration to brush up on our Python skills. This phase is therefore planned with extra time.

5. Illness of a team member

Considering that only two students work in this project, the prolonged absence of one of them poses a risk to the project's success i.e., delivering a finished product on time.

*Mitigation:* We will make use of available collaboration tools to ensure that both team members always have the latest version of the documentation and code base. We furthermore keep track of all short-term scheduled an in-progress tasks as well as the assigned member. This will help the continuation of work in case a team member gets ill.

6. Availability of SZTP implementation in virtual devices

Since SZTP is a relatively new RFC, chances are that not all devices implement it. High risk is especially present for virtual devices, since a key requirement for the security lies in a hardware based tamper-proof authentication module (at least for Cisco).

*Mitigation:* We consider using physical devices which feature the hardware TAM.

# 7. Chain of trust for SZTP controller

An obstacle could be acquiring the ownership vouchers for the devices (in the scope of Cisco devices).

*Mitigation:* We consider using the traditional ZTP approach to avoid the certificate issues.

# <span id="page-18-0"></span>4.3 Risk development

<span id="page-18-1"></span>4.3.1 12.10.2023

Risk 1, 2, 3

To circumvent the risks concerning PnP and to lower dependency on a single vendor, we decided to switch from the proprietary PnP and instead plan to base our controller on the SZTP approach described in RFC8572. All risks concerning PnP are therefore eliminated.

Risk 6

Since SZTP is a rather new standard, and neither of the team members has any prior experience with it, a lack of information in form of documentation and examples could hinder the development of the application.

# Risk 7

Especially since SZTP is a new approach which seems to no be widely used at all, the degree of which SZTP is implemented by vendors, in this case Cisco, as well as their adherence to the standard is unknown. So any problems encountered during the development could impact the success of this project.

# Risk 8

After elaborating the necessity of a physical device to be able to use SZTP with our advisors, they committed to provide us with a suitable switch or router. The risk probability is therefore lowered to rare for the moment.

# Risk 9

After elaborating the necessity of the ownership voucher for using SZTP with our advisors, they committed to make the necessary inquiries to their supplier for us. The risk is therefore lowered to rare for the moment.

# <span id="page-18-2"></span>4.3.2 02.11.2023

# Risk 4

After taking some time to read into a Python tutorial, Patrick feels more comfortable with the Language. The Flask Framework is still new to both team members, but they are confident, that the programming language won't pose unmanageable hurdles. This risk is therefore lowered to rare.

# <span id="page-19-0"></span>5. Evaluation

# <span id="page-19-1"></span>5.1 Provisioning Protocol

The first decision is the fundament of the project. The goal is to create a Campus Network Controller, there are a few different protocols which can be used. The question is which protocol best suited to use to realize the Campus Network Controller. Every protocol has their own up- and downsides. The evaluation is focused on Cisco PnP and the RFC 8572 SZTP.

# <span id="page-19-2"></span>5.1.1 Cisco Plug and Play PnP

First released was Cisco PnP in 2016.[4] This protocol has already a few years on it, nevertheless this means that the protocol is mainly bug-free and was well-updated over the years. Nowadays Cisco PnP isn't open source anymore, it is integrated in the Cisco controller Cisco Catalyst and DNA Essentials[1] or Cisco Catalyst and DNA Advantage.

# 5.1.1.1 How Cisco PnP works

PnP is the zero-touch solution by Cisco for its devices. First there are the Cisco devices, which embed the PnP agent. The PnP Server also known as DNA Center, is the core of Cisco's PnP solution. There happens all the magic for the configuration of the devices. The DNA Center works with PnP Protocol, which is no longer open source. It works with HTTPs and XML protocols. The problem here is that it is unknown how the product will develop in the future. Cisco might change the available features or protocol syntax without public notice. The same is true for successor devices to those that reach their end of life. That means, continuous checks and adaption to the new syntax are needed. If this project should be maintained after the initial term, it needs more care afterwards.

The last part is PnP Connect, it's a cloud link-up, the on-prem server to enable cloud access.

This won't be a part of the Network Campus Controller, the team would focus on the local server for now.

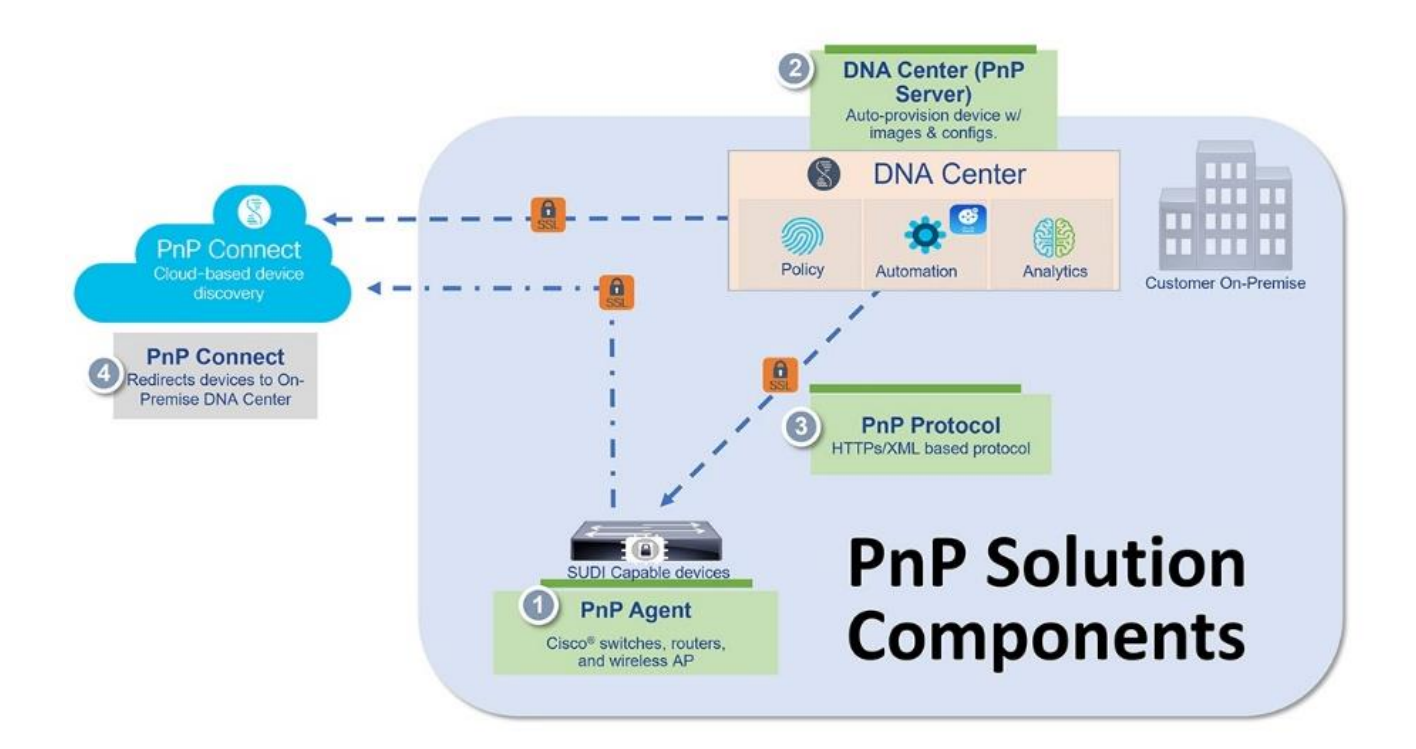

#### *Figure 4 Cisco PnP [1]*

#### Advantages

- It is widely used.
- Much information was available online when it was free. Therefore, this information is not quite up to date.
- Protocols which are used are a good start.
- When you have a problem and use the licensed version you receive support.

#### Disadvantages

- The Cisco PnP protocol isn't open source anymore.
- For PnP you have to pay now (and not a little).
- More time is used to find out, how the protocol works. And even at with time it can happen that you can't reverse engineer everything.

# <span id="page-20-0"></span>5.1.2 Secure Zero Touch Provisioning SZTP

Secure Zero Touch Provisioning is an RFC standard since 2019, the relatively new protocol has adopted the secure component to ZTP. ZTP helps to quickly deploy new devices with pre-configured scripts or commands. The protocol has really similar functions and methods, the devices also work the same so there also has to be same configuration at the end. SZTP is supported by the vendors Cisco, Juniper, Huawei and Nokia, among others.

In addition to ZTP, the new standard adds a chain of trust to the vendor. The issuing of certificates is controlled via the vendors servers, the API is called MASA.

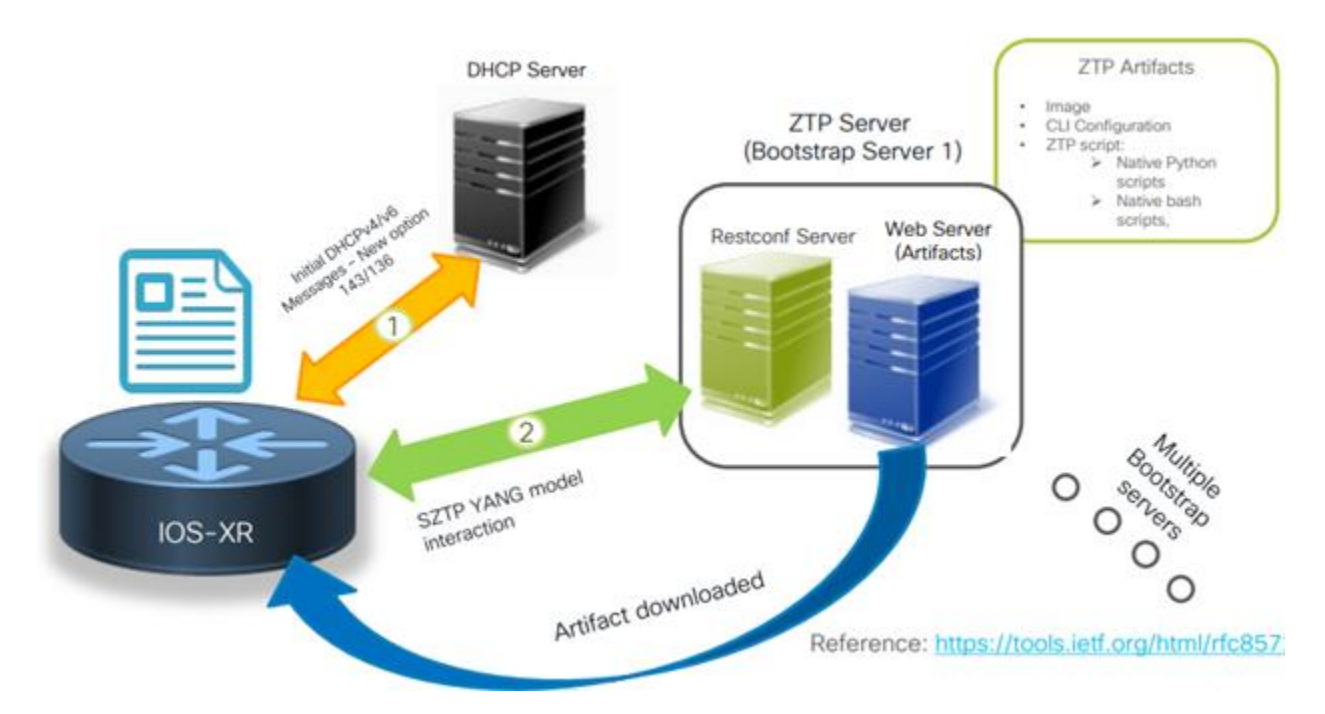

*Figure 5 SZTP on Cisco devices [5]*

In the picture above the workflow of SZTP is displayed. The protocols used within SZTP are YANG, RESTCONF or HTTP(-S).

# Advantages:

- Standard by IETF, this means there are no possibilities that this feature would become closed source at some time.
- Better, well formatted protocols are supported (e.g No XML)
- It's free to use, only the device costs.

#### Disadvantages:

- There is no support, if something doesn't work, you have to do the troubleshooting by yourself.
- The standard is relatively new, so on the internet there is not so much information to find about it.

# <span id="page-22-0"></span>5.1.3 Suitability of SZTP as a solution for the assignment

Since the scope of this project has been limited to Cisco devices, this chapter focuses on a current version of Cisco IOS XE.

Prerequisites for using SZTP on Cisco IOS XE Dublin 17.11.x[6]

- The management system must validate that it is provisioning a valid device.
- The device must validate that it is being deployed in the correct network.
- The device must validate that the provisioning data has not been tampered with.
- Provisioning must use a secure transport protocol for data communication.

The mutual validation of device and server is accomplished by certificates secured with a trust anchor. This means, the device provides a signed version of its identifier, the Secure Unique Device Identifier (SUDI) which signature the server can check against a Cisco root certificate. The secret keys used for signing the SUDI reside in a proprietary tamper-resistant Trust Anchor module (TAM) on the device.

The device on the other hand, validates the server by an ownership voucher - containing its serial number – signed by Cisco. This ownership voucher is normally generated by an API service by supplying proof of purchase.

This validation method leads to the following questions:

- 1. Are there a SUDI and ownership voucher for virtual devices (no hardware TAM)?
- 2. Is there a way to use SZTP without ownership voucher (in case there will be none available for our project)?

After bringing up this issue at the weekly advisor meeting, the advisors committed to supply us with a physical device along with its corresponding ownership voucher.

Another remaining question is whether SZTP provides any function to act as a client for management of the device after the provisioning process. The team could find no indication, that such a function exists. SZTP includes pre- and post-configuration scripts that run before and after the provisioning process, but once they are finished, no further functionality is provided by SZTP.

This means that we need another mechanism to manage the device after staging.

# <span id="page-22-1"></span>5.1.4 Decision on Provisioning Protocol

PnP provides a bad starting point for our project, mainly because of two reasons: 1. It's proprietary, meaning there will be little information publicly accessible on how it works. Which is bad because we will rely on detailed information in order to implement our solution. 2. Its compatible only with Cisco devices. Which will limit the scope of the controller's usefulness for future extensions beyond the timeframe of out semester project to a single vendor.

SZTP on the other hand is an IETF standard in the making (proposed standard). It is already supported by different vendors and by being a standard, the protocols working mechanisms are publicly available. The team therefore decided to go with SZTP as provisioning protocol for this project.

# <span id="page-23-0"></span>5.2 Programming language

The programming language is the base of this project and is an important part of it because different languages have different support for tools.

## <span id="page-23-1"></span>5.2.1 Golang

Golang is an open-source language, which is supported by Google. The first stable version Golang was released in 2012.[7]

## Advantages

- It's a modern programming language.
- It's often used for cloud-services.

#### Disadvantages

• Patrick and Vanessa do not have any previous knowledge of this language.

# <span id="page-23-2"></span>5.2.2 Python

Same as Go, Python is also an open-source programming language, but it was first released in 1991.

## Advantages

- It's a modern programming language with a good ecosystem.
- It's the most used language.
- Vanessa has attended the module at OST "Automation with Python".
- Patrick would like to learn Python.

#### Disadvantages

• Patrick does not have any previous knowledge about Python.

#### <span id="page-23-3"></span>5.2.3 Decision

Because of the highest common denominator, the team decided to use python as the programming language in the SA. The team has more interest in learning and deepening their knowledge of Python.

## <span id="page-24-0"></span>5.3 Device Inventory

The application needs an inventory to record the devices which are present. Additionally, their base configuration values, ownership vouchers and so on are needed. Furthermore, the application needs to store some operational data like target firmware version.

The team evaluated three possible solutions to address the needs concerning device inventory: Ansible, Netbox and a custom implementation.

#### <span id="page-24-1"></span>5.3.1 Ansible

#### Advantages:

- The tool is already known by the team members from earlier semesters (Network Automation).
- Also provides easy interaction with devices in the form of tasks.

#### Disadvantages:

- The inventory is stored in flat files: no GUI, complicated process to write variables like device status.
- Ansible focuses mainly on automation action rather than on device inventory.

#### <span id="page-24-2"></span>5.3.2 Netbox

#### Advantages:

- Netbox includes a WebGUI.
- Netbox provides database storage.
- Netbox provides read and write API access.
- Netbox includes configuration template rendering, which might be usable for the needs of this project.
- Netbox can be used as SSoT to provide all configuration information in future extensions of the controller.

#### Disadvantages:

- Netbox is new to the team members.
- Netbox provides much more functionality than needed for this project.

#### <span id="page-24-3"></span>5.3.3 Custom implementation

#### Advantages:

• A custom implementation provides maximum flexibility in regards of data storage structure and adaptability in interfacing with the provisioning and operation controller as well as possible other systems.

#### Disadvantages:

- A custom implementation needs much more work to develop, thus reducing time from our time budget.
- A custom implementation also needs development of additional elements like GUI.
- A custom implementation poses additional work for maintenance.

# <span id="page-25-0"></span>5.3.4 Decision on device inventory

The team decided to use Netbox for this project, as it fulfils all the functional needs, while not requiring much additional development effort. Additionally, it is future-proof, meaning it can be used as SSoT for all configuration when the provisioning and operation controller will be extended. Furthermore, it is open-source and allows to be extended with (custom) plugins, should the need ever arise.

# <span id="page-25-1"></span>5.4 SZTP Provisioning Controller

The SZTP Server is the central piece of this project, and the operation controller consists of different parts. The Controller is responsible for the different SZTP tasks, such as managing the secure part: Certificates, vouchers, onboard devices or upgrade the firmware. There are more segments, which are going to be implemented and need different interfaces to the outside. Here only cover the most important sections of the SZTP controller are covered and their advantages and disadvantages described.

## <span id="page-25-2"></span>5.4.1 Python Framework

Python Frameworks are here for the communication to devices, the inventory and to the MASA Server for obtaining ownership vouchers and licenses.

## 5.4.1.1 SZTPD Python Framework

This Python Framework was developed by Watson, a member, who also wrote the RFC standard. The SZTPD library is now in the Alpha release and as of today (26.10.2023) the current version is 0.0.11.[8].

Advantages:

- Already a usable Framework for SZTP.
- With this Framework a lot of time could be saved don't reinvent the wheel.
- Is written in Python, our preferred language.

#### Disadvantages:

- This tool is in Alpha release and could have a lot of bugs.
- When something does not work, figuring out the problem could be time consuming.

#### 5.4.1.2 Research on SZTPD Framework

During the research, we tried to install and configure the SZTPD Bootstrapping Server[9]. The Repo was last updated early February with the second release of this repo (Checked on November).This is repo has a Dockerfile included, which uses the Python library[8] from Watson, who is the main-contributor of the SZTP Standard.

The team tried to install SZTPD – but unfortunately without success.

The run command was successful, but the container didn't have any logs and the SZTPD INIT\_PORT=8080 wasn't even assigned.

| vani@nbvg01-1040q8:~\$ docker pull opiproject/sztpd:latest<br>latest: Pulling from opiproject/sztpd<br>bb263680fed1: Pull complete<br>43900b2bbd7f: Pull complete<br>c0f518b07058: Pull complete<br>(+) Add Extensions<br>494044b06174: Pull complete<br>flabba28b551: Pull complete<br>1e1102f9e002: Pull complete<br>0ae3f5045bf2: Pull complete<br>0f6ffbdef58b: Pull complete<br>Digest: sha256:7ae14196fea06ed0f6d7d1d91b325310e04594d9e5cfdd7a7a07fab84692857d<br>Status: Downloaded newer image for opiproject/sztpd:latest<br>docker.io/opiproject/sztpd:latest<br>vani@nbvq01-1040q8:~\$ docker run --rm -e SZTPD_INIT_MODE=1 -e SZTPD_ACCEPT_CONTRACT=Yes -e SZTPD_INIT_PORT=8080 -e SZTPD_INIT_ADDR=127.0.0.1 opiproject/sztpd:latest |                                 |                                         |              |                                  |
|----------------------------------------------------------------------------------------------------|---------------------------------|-----------------------------------------|--------------|----------------------------------|
| vani@nbvg01-1040g8:~\$ docker ps<br><b>CONTAINER ID</b><br>COMMAND<br>IMAGE<br>575d60cf7703    copiproject/sztpd:latest "sztpd sqlite:///:me"<br>vani@nbvg01-1040g8:~\$ docker logs 575d60cf7703<br>vani@nbvg01-1040q8:~\$ docker logs opiproject/sztpd:latest<br>Fanan nochange from draman: Ne cuch contriven: aninusiaet/cotad:latert                                                                                                    | <b>CREATED</b><br>8 minutes ago | <b>STATUS</b><br>Up 8 minutes (healthy) | <b>PORTS</b> | <b>NAMES</b><br>dazzling_elgamal |

*Figure 6 No logs from SZTPD*

In this case, SZTPD Bootstrapping Server can't be used, since it's difficult to debug something without any logs.

#### <span id="page-26-0"></span>5.4.2 Web-API

For the communication with the devices and other services a web-server-framework is needed. Here are two frameworks described, which can both be used with Python.

#### 5.4.2.1 Flask

#### Advantages

- It's simple to learn and build up.
- It has a large community for help.

#### Disadvantages

- It doesn't scale/needs more time for requests, because flask is a single source[10].
- Flask is new to the team members.

#### 5.4.2.2 FastAPI

#### Advantages

• It's faster than Django and Flask to load a page. Below is a comparison[11]:

| Framework Case a |                             | Case b           |
|------------------|-----------------------------|------------------|
| FastAPI          | $17 \text{ ms}$             | $6.2 \text{ ms}$ |
| Django           | 517.2 ms 5.834 ms           |                  |
| Flask            | $507.2 \text{ ms}$ 508.9 ms |                  |

*Figure 7 Comparison web frameworks*

• It has a built-in inspector for queries, with "/docs" added at the end of the URI. Here is an example[12]:

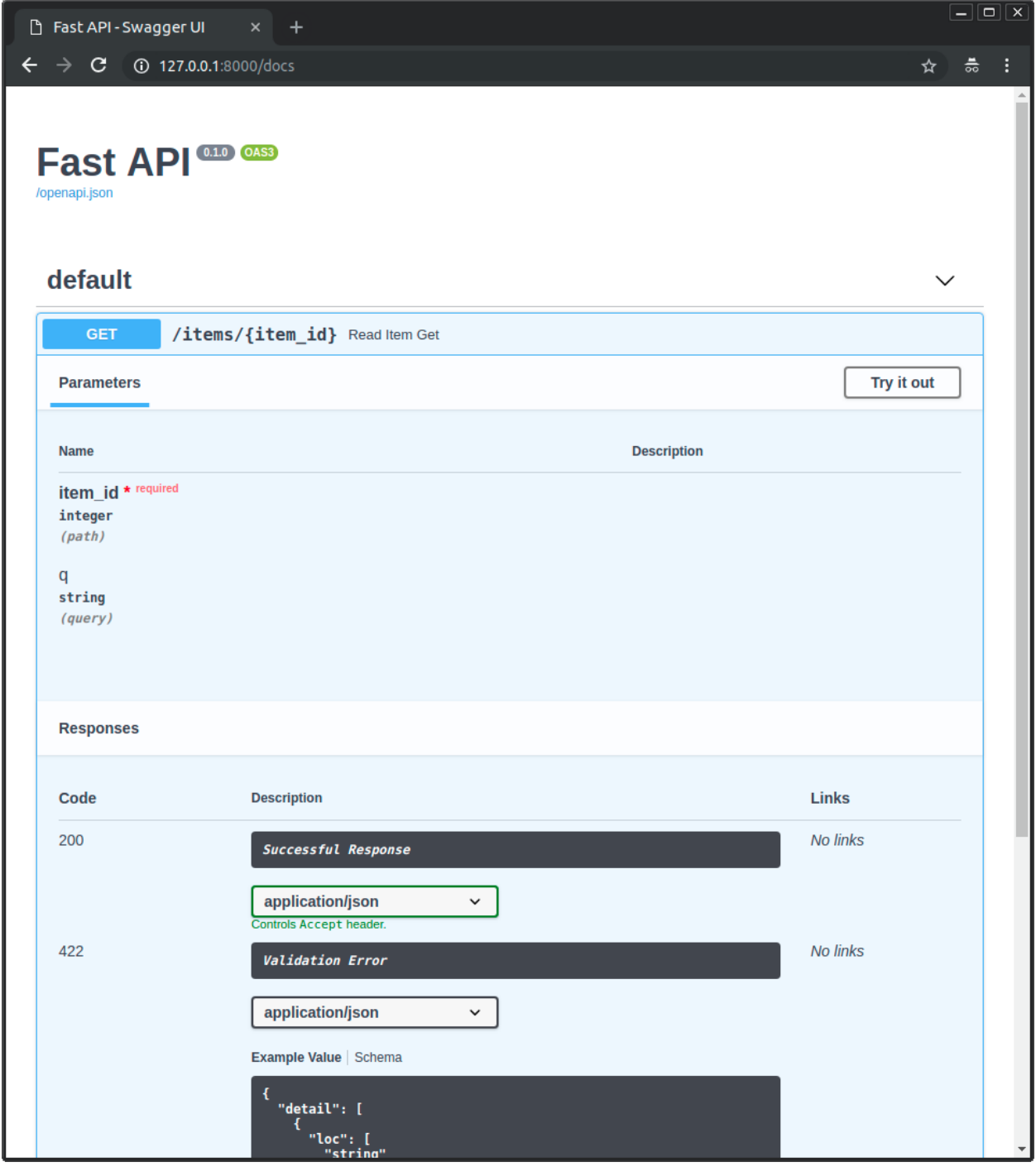

*Figure 8 Screenshot Fast API*

## Disadvantages

- It's more complicated than flask.
- It has a smaller community for help.
- It's also new to the team members.

# <span id="page-28-0"></span>5.4.3 Evaluation on SZTP Provisioning Controller

As shown in the research it's a challenge to implement an already available SZTP Controller. The documentation is often lacking information, or it isn't up to date anymore. If the team were to work with an existing SZTPD controller, it could quickly become confusing, and the troubleshooting would take more time than if everything was set up by the team itself. From the teams experience it's advisable to build an own controller.

Because both members are beginners in Pythons Web APIs, they prefer a Framework which can offer much community-help. FastAPi has great features, but a smaller community as Flask. However, the most impact from the advantages is the huge community. For these reasons the Flask framework was chosen.

# <span id="page-28-1"></span>5.5 Netbox Interface to SZTP Controller

As Netbox is used for the inventory, a programable interface for the SZTP provisioning controller and the operation controller is needed. Available for selection is the pure API access or the pynetbox library. Both use a token created from within Netbox to authenticate the requests.

#### <span id="page-28-2"></span>5.5.1 Netbox API

The Netbox API is at first sight well structured. It looks just like any other applications API.

Below is an excerpt of the API.

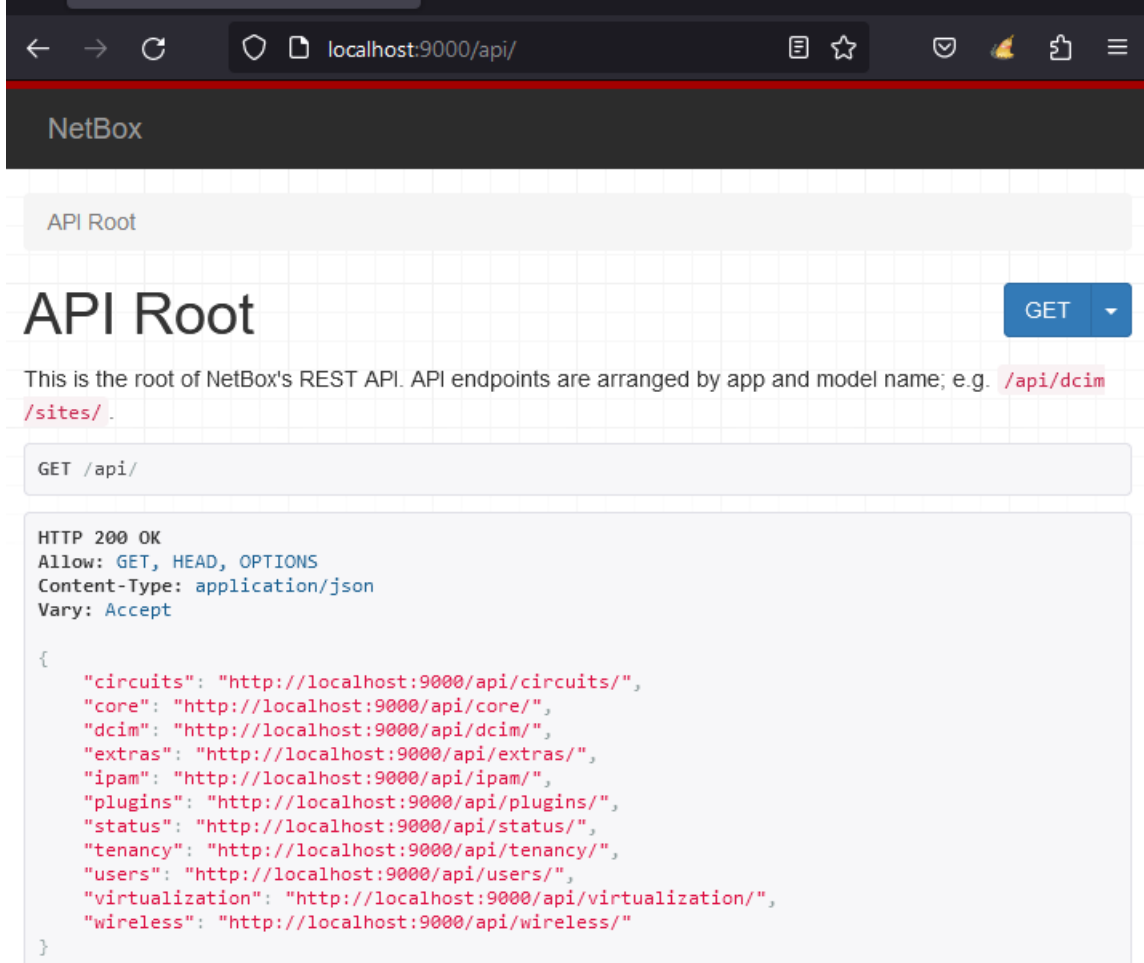

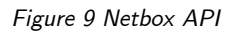

# Advantages

- It's structure is the same as any other API interface, therefore only little knowledge is required.
- It has no dependencies.

## Disadvantages

• More parsing of the answer is needed.

#### 5.5.1.1 Pynetbox

Pynetbox is a Python library. As mentioned on the Github repo of this library, it provides more features than Netbox-python. Maybe not all features are needed, but there would be the possibility for it. The repo was last updated in September with the Version 7.2.0 (as of late November).

Git-Repo: [Releases · netbox-community/pynetbox \(github.com\)](https://github.com/netbox-community/pynetbox)

Documentation:<https://pynetbox.readthedocs.io/en/latest/>

# Advantages

- It regularly receives updates.
- It's well documented.
- Less code is need for the same result as with the pure API.

#### Disadvantages

• Its usability depends on the further development, whether the library receives updates and is well maintained.

# <span id="page-30-0"></span>5.6 Evaluation on Netbox Interface to SZTP Controller

Because less and better structured code and the all-in-one documentation is preferred, the team decided to use the pynetbox library.

# <span id="page-30-1"></span>5.7 User interface

Like every other application, this Network Controller also needs a UI. The team thought about different options, one of which was develop a complete graphical web-based interface. On the other hand, the application could have also been configured and controlled completely via text files and CLI.

For the inventory part Netbox was chosen, which already provides an organized and easy to use web interface. Since most user interaction will be happening with the inventory management, a large part of the UI is already covered.

As for the provisioning and backup controller: They both only need starting via CLI and no other user interaction. The provisioning controller can thus be easily auto started at boot time via cron or could also be enveloped in a service. The backup controller is supposed to be run frequently automated via cron.

Therefore, no additional development time is needed for the user interface.

# <span id="page-30-2"></span>5.8 Operation Controller

The operation controller is responsible for the devices after the bootstrapping process. The operation controller should send a new configuration to the device and must create backups from the devices, which are in the inventory.

#### <span id="page-30-3"></span>5.8.1 Creating Backups

The process of creating backups of the devices include, that the backups will be saved at a location, which can be also accessed by the provisioning controller. The provisioning controller needs the backup for the device replacement.

#### **5.8.1.1.1 Netbox Backup Plugin**

#### Advantages

• One less additional tool, which has to be taken care of and get to know means less effort.

#### Disadvantages

- Netbox isn't made for this aspect, so there could be functionality missing or bugs, that have not yet been fixed.
- Not many people use such a plugin not much additional information is available on the internet.

#### **5.8.1.1.2 Netbox Scripts**

#### Advantages

• One less additional tool, which has to be taken care of and get to know means less effiort.

#### Disadvantages

- Support for additional features is limited or needs much more effort.
- Netbox isn't made for this aspect, so there could be bugs.

#### **5.8.1.1.3 Nornir mit Napalm**

#### Advantages

- The team is already a little familiar with Nornir from the Network Automation module.
- There are already guides available online for backing up devices.

#### Disadvantages

• One additional tool, which has to be taken care of.

#### **5.8.1.1.4 Rancid[13]**

#### Advantages

- This tool has been available for more than 10 years. It is not new on the market and is certainly stable.
- The team knows a user who has successfully deployed it and could provide help.

## Disadvantages

- The website looks a little old-fashioned. The copyright stamp was from 1996-2016. Maybe it is not well maintained anymore.
- One additional tool, which has to be taken care of.

#### **5.8.1.1.5 Ansible**

#### Advantages

- The team is already familiar with Ansible from the Network Automation module.
- There is much information available about Ansible. Ansible is known and used by a lot of people.

Disadvantages

• Ansible has many features to offer – maybe already a little too much. Ansible is more heavy weight and sluggish than Nornir.

# <span id="page-32-0"></span>5.8.2 Decision on creating backups

The Netbox tools and script are behind Ansible, Rancid and Nornir with Napalm. Because the others aren't just little used plugins and have a lot more downloads. Rancid's website does not look trustworthy – it looks like a website which was made ten years ago and didn't receive many updates since its creation. The project however should live on.

Because Nornir and Napalm is more lightweight than Ansible and an interesting guide was already found, the team decided to use Nornir with Napalm for the backup.

## <span id="page-32-1"></span>5.8.3 Operation Controller: Reporting and configuration

In addition to creating backups the operation controller should also be able to report the device IOS version and configure the device. The device should also be able to be configured as a stack with another device.

#### 5.8.3.1 Ansible

#### Advantages

- It uses structured data for configuration: YAML.
- It has many modules: open for further development.

#### Disadvantages

- Maybe it's too slow: Tasks are only processed in a serial way.
- Ansible has many features to offer already a little too many?

#### 5.8.3.2 RestConf

Configuring a Cisco device using RESTCONF (RESTful Network Configuration Protocol) involves REST-like methods as GET, POST, PUT, PATCH, and DELETE.

#### Advantages

- REST-full architecture: Already known processes.
- It's human readable, what will be sent: easier for debugging.

#### Disadvantages

- Older devices maybe do not implement Restconf.
- (Restconf has to be enabled on the device first.)
- Limited operations: the operations are bound to the HTTP methods, which may not cover all the uses cases or further development. A better option would be to use Netconf with more options.

## 5.8.3.3 gRPC

gRPC(gRPC Remote Procedure Call)[14] was developed by Google, but is now maintained by CNCF. It's implemented with HTTP/2.

## Advantages

• It has high efficiency by using HTTP/2.

#### Disadvantages

- Not all devices may have a good support for gRPC.
- It must be configured on the device.
- It has a steep learning curve.

#### 5.8.3.4 Netmiko

Netmiko is a CLI based automation tool and implements Paramiko. Python is the only language which is supported.[15]

#### Advantages

- It's easy to use: Could be implemented with Netbox and modified for every different OS.
- It's supported by many vendors.
- It supports Python: The chosen language for this project.

#### Disadvantages

- It relies on SSH only.
- It's limited to CLI Automation: Might be unstable when more advanced interactions are needed. A better option would be using an API.

# <span id="page-34-0"></span>5.8.4 Decision on Operation Controller: Reporting and configuration

There are many nice tools to get into und learn how they work. All are a little bit different and have their own advantages and disadvantages.

Unfortunately, there wasn't enough time at the end of the project to implement this part. Therefore, a decision a tool for the reporting and configuration operations was not made.

# <span id="page-35-0"></span>6. Problems encountered

# <span id="page-35-1"></span>6.1.1 DHCP-Option 143

The RFC 8572 on SZTP[3] references RFC 7227 on DHCP Options Guidelines[16] for information on options with URI information. This RFC presents two possibilities. One, include a single URI of variable length in the options data field. Since there is only one URI, it's length can be inferred from the options length contained in the option-len field which is set automatically by the DHCP server software. Possibility two is including a list of URIs in the option data field. To separate the URIs on the client side, each URI needs to be preposed by a 2-Byte number representing its length.

Since there is only one bootstrap server, the team went with possibility one. After many tries, they found out, that the Cisco device in use, always needs a list (meaning with the preposed 2-Byte length of the URI) even when only one URI is used.

# <span id="page-35-2"></span>6.1.2 Little information in Request for Bootstrap data

The controller needs to be able to identify the device making the request to query the corresponding values for the configuration from our inventory. Unfortunately, the request only contains information about the device model and its OS.

```
<input xmlns="urn:ietf:params:xml:ns:yang:ietf-sztp-bootstrap-server">
    <signed-data-preferred/>
    \text{Lw-model}>C9300-24P\text{Lw-model}><os-name>IOSXE</os-name>
    <os-version>17.12.01</os-version>
\langle/input>
```
#### *Figure 10 Data contained in request to /restconf/operations/ietf-sztp-bootstrap-server:get-bootstrapping-data*

The team knows that the client certificate used by the device to authenticate itself to the server includes the serial number. If the certificate data can be passed from the web server to the application, the team would be able to extract the device id from there.
```
Certificate
 Status: Available
 Certificate Serial Number (hex): 01FCCFBD
 Certificate Usage: General Purpose
 Issuer:
   o = Cisco
  cn=High Assurance SUDI CA
 Subject:
  Name: C9300-24P
   Serial Number: PID:C9300-24P SN: FOC2404X0FJ
   cn = C9300 - 24Pou=ACT-2 Lite SUDI
   o=Cisco
   serialNumber=PID:C9300-24P SN:FOC2404X0FJ
Validity Date:
   start date: 02:19:36 UTC Jan 22 2020
   end date: 20:58:26 UTC Aug 9 2099
 Associated Trustpoints: CISCO IDEVID SUDI
```
<span id="page-36-0"></span>*Figure 11 Command output extract of 'show crypto pki certificate'*

Another less elegant option would be to only provide a generic script via SZTP to the device that then could read the serial number from the device locally and request the specific configuration in another request to the controller.

### 6.1.3 Change in Provisioning technology

In this project zero-touch configuration for network devices should be realized. The base of the zerotouch is the protocol. There are a few available, but the challenge here is to implement it as open source. In this case, the Cisco DNA Center can't be used, but the PnP protocol from the DNA center could be reverse engineered.

First in the term project the team started with Cisco PnP, collected information and tried to understand how the protocol works. Cisco PnP was some time ago documented in their resources. In this time PnP could be implemented with Cisco devices, now PnP was added to the DNA Center and isn't documented in their resources anymore. The team got to know that it could be a huge challenge to implement Cisco PnP because of the lacking information or that there aren't any more updates for the PnP Protocol. More information can be found in the evaluation of Cisco PnP or SZTP.

After the evaluation phase, the team progressed with the RFC standard SZTP. A new research process began with SZTP, again collecting information and try to find some examples of other network engineers.

Now in the eighth week of the term project, the team had made some progress for the prototype, but the most important thing was missing: the voucher for the Cisco devices. The voucher is issued by Cisco to complete the chain of trust. In the meeting of this week, it was decided to proceed with ZTP – without the secure part. This would cost us an additional amount of time – ZTP would use some basics of SZTP. Nevertheless, it again meant repeating the research about another technology.

Fortunately, at the evening of the meeting, Yannick gained access rights with the correct permissions. He handed the vouchers to the team so that the project could now proceed with SZTP.

## 6.1.4 Obtaining Device Certificate

The device uses its private key to initiate the TLS session with the SZTP Server and therefore sends the corresponding certificate in the TLS request. On the server side the team needs to extract this certificate from the TLS session, in particular the devices serial number from the subject field. Unfortunately, this proved to be much harder, than anticipated.

The early tries with just the built-in development webserver of flask couldn't get the team the client certificate content. They then tried to use uWSGI to serve the app on a socket and use Nginx as a proxy to forward the certificate content to the flask application. Unfortunately, this didn't bring any more success.

From our advisors, the team got the idea of using the werkzeug library and a custom request handler to serve the app without Nginx. With this solution they finally could get the client certificate retrieval to work. However, this only applied to their own test client certificates signed by their own test CA.

With client authentication enabled the Cisco device could not establish a TLS session correctly. Since cisco uses a large variety of CAs, some research and a lot of testing were necessary to get the chain of root CA and intermediate CA right. With the devices client certificate extracted from a TCP dump and the correct chain of CA certificates, the team managed to verify the client certificate manually using OpenSSL commands. However, mTLS in their application still wasn't working.

The team tested again some other theories. The first of which was that maybe client and server can't find a common cipher suite. An analysis of the TLS handshake in Wireshark proved this theory wrong. The client advertised a bunch of cipher suites, and the server chose one of them, specifically TLS ECDHE\_RSA\_WITH\_AES\_256\_GCM\_SHA384.

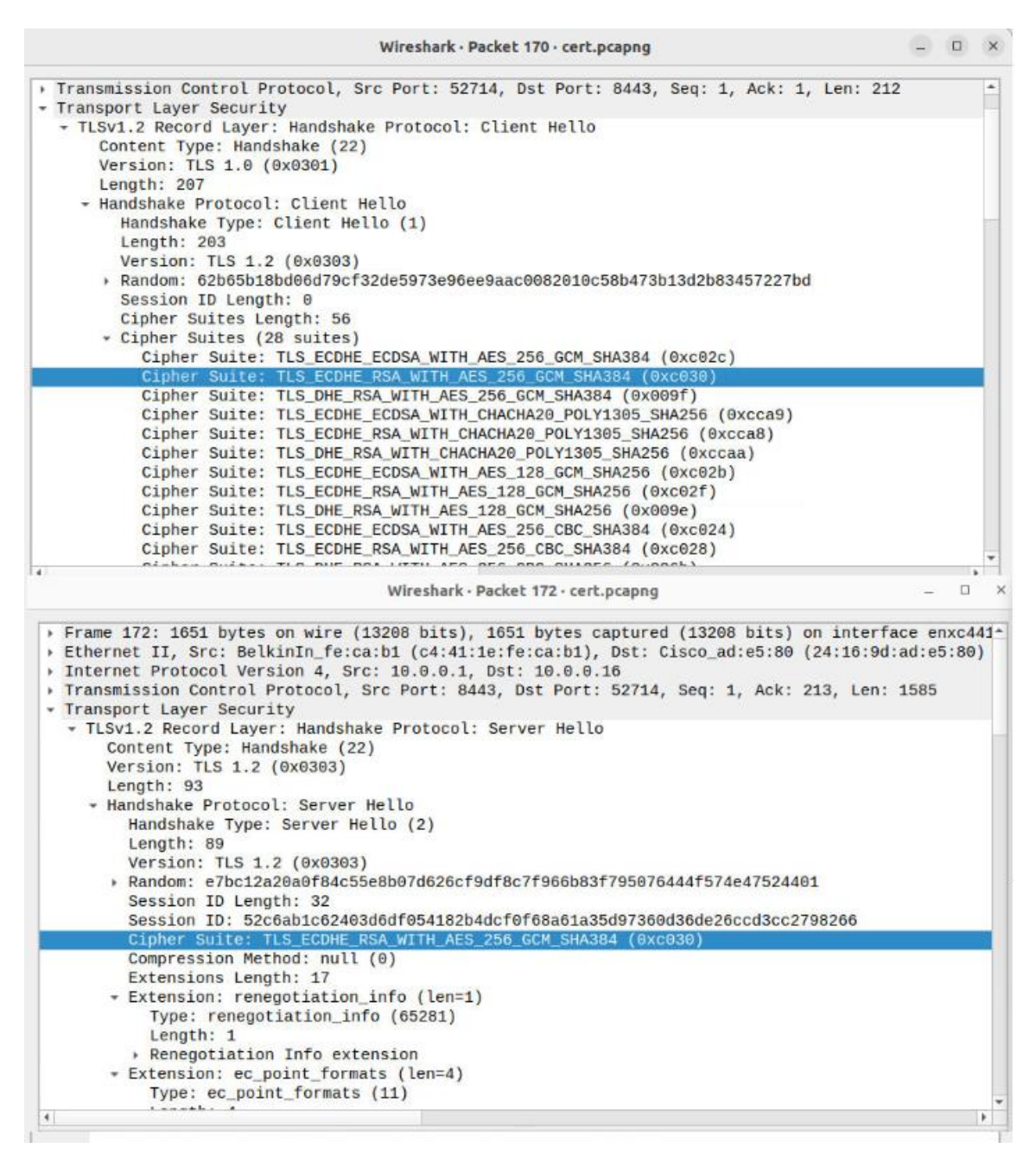

<span id="page-38-0"></span>*Figure 12 Comparison of supported TLS Cipher Suites*

The team received another hint from our advisors on a setting in Python's SSL library that lets the developer log information on the secret keys in a TLS session. In their tests however, they could find no benefit of it: With their own CA and client certificate, they got the log messages. If they switched to the cisco device as client and the corresponding CA chain, the log file stayed empty. Thus proving, that there is a problem, but not bringing them any closer to the solution.

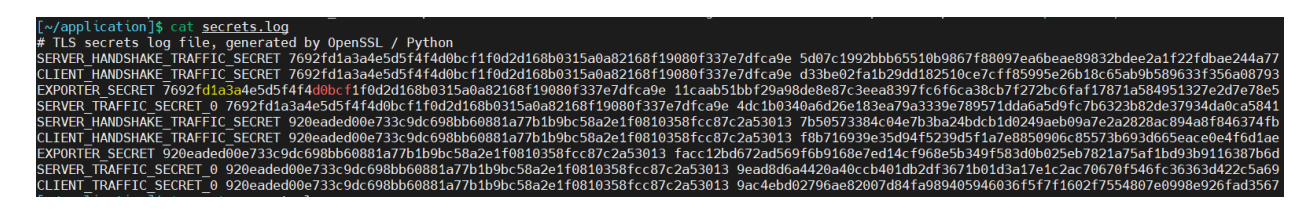

<span id="page-38-1"></span>*Figure 13 SSL library secret log for client test certificate*

The final idea was to compare the devices client certificate with their own test certificate in terms of structure and values. The comparison showed that the structure and chosen algorithms were mostly identical. However, the Cisco certificate contained some parameters of the X509v3 extensions. Of particular interest to the team was the Key Usage parameter. They then created a new client test certificate with their own CA that contained the mentioned X509v3 extension parameters and tested this one, expecting the test to fail. Unfortunately, the test succeeded, proving that the certificate's structure is not the problem.

| Certificate:                                                                                 | Certificate:                                                       |
|----------------------------------------------------------------------------------------------|--------------------------------------------------------------------|
| Data:                                                                                        | Data:                                                              |
| Version: 3 (0x2)                                                                             | Version: 1 (0x0)                                                   |
| Serial Number: 33345469 (0x1fccfbd)                                                          | Serial Number:                                                     |
|                                                                                              | 26:c5:cf:dc:a4:81:4b:06:ae:e6:58:4a:14:25:73:53:34:75:35:c5        |
| Signature Algorithm: sha256WithRSAEncryption                                                 | Signature Algorithm: sha256WithRSAEncryption                       |
| Issuer: $CN = Hiah$ Assurance SUDI $CA, 0 = Cisco$                                           | Issuer: CN = SZTP Root CA, C = CH, ST = SG, L = Rapperswil, $0 =$  |
| Validity                                                                                     | Validity                                                           |
| Not Before: Jan 22 02:19:36 2020 GMT                                                         | Not Before: Nov 15 10:20:21 2023 GMT                               |
| Not After : Aug 9 20:58:26 2099 GMT                                                          | Not After : Nov 12 10:20:21 2033 GMT                               |
| Subject: serialNumber = $PID:C9300-24P SN:FOC2404X0FJ, 0 = Cisc$<br>Subject Public Key Info: | Subject: $C = CH$ , ST = St. Gallen, L = Rapperswil, O = OST, OU = |
|                                                                                              | Subject Public Key Info:                                           |
| Public Key Algorithm: rsaEncryption<br>Public-Key: (2048 bit)                                | Public Key Algorithm: rsaEncryption<br>Public-Key: (2048 bit)      |
| Modulus:                                                                                     | Modulus:                                                           |
| 00:9e:a0:f8:44:30:00:bc:85:42:a9:b7:06:a4:0a                                                 | 00:b0:fd:96:79:e5:90:5a:57:3a:08:93:b2:4a:eb                       |
| 9a:ca:de:20:fb:4f:ca:55:df:3d:c6:c9:22:02:ed                                                 | 4c:69:19:d4:92:0f:a6:99:dc:d8:3f:a1:33:13:40                       |
| 48:3a:03:c2:b4:a3:58:6d:d9:93:f2:66:83:8c:72                                                 | 20:64:8e:c3:44:a4:26:72:1b:87:7d:e3:22:2d:cb                       |
| 31:4e:7b:86:a6:65:e9:f6:dd:94:a7:05:c8:6f:a4                                                 | d1:60:97:4f:9f:ef:49:f2:35:1b:a3:c6:e3:fb:e0                       |
| 2d:17:d8:8f:e7:3c:b4:25:01:ba:27:c3:d5:c7:4e                                                 | f7:43:17:54:97:09:42:ae:ea:39:92:93:e4:07:9b                       |
| 25:a1:ec:58:db:08:4c:bc:bd:fe:71:5a:d9:12:5c                                                 | 45:03:c2:a3:08:d8:45:d2:68:31:83:0f:ca:5e:e1                       |
| 80:bc:69:56:ad:3c:1f:77:4b:69:d4:91:3c:21:19                                                 | 00:20:19:8f:7c:e3:39:c3:9f:63:14:0d:f4:40:3c                       |
| 2c:b3:f9:5e:ec:4c:b4:8d:f5:f7:a5:70:c3:96:d7                                                 | 08:ed:4a:d0:20:e3:7f:6b:e6:80:57:ec:e2:1d:13                       |
| 14:c4:c5:b3:6f:4d:4f:e7:d3:0f:97:05:d5:2d:cd                                                 | 56:39:7d:df:30:6c:51:1f:c1:66:91:1f:2a:62:43                       |
| 6b:84:65:16:86:90:4a:4c:50:79:0a:89:8a:77:11                                                 | 52:f4:a0:63:d1:c9:12:85:82:24:0b:2d:13:2f:9d                       |
| 05:6f:0f:69:94:a2:c5:f8:55:7e:0e:56:1d:bb:8e                                                 | 46:f2:f6:a1:c0:d2:93:c0:2f:2c:24:b2:0f:a1:27                       |
| 62:f0:88:64:51:c7:fc:4f:21:ea:b3:00:0f:7b:d1                                                 | 29:9a:db:ee:77:b1:fa:f6:43:bb:f0:5d:1b:11:6f                       |
| 0a:b6:22:21:d3:83:d6:5c:0b:71:77:23:16:a9:9e                                                 | 2c:cb:3d:66:d5:11:9b:00:53:4c:92:e9:3b:94:e9                       |
| e6:d3:39:69:e8:75:53:19:44:5a:d0:40:10:d2:dd                                                 | 34:cb:08:03:9c:6a:fa:dd:49:c9:93:23:50:e7:b5                       |
| 25:53:0e:53:4b:ef:83:d5:05:21:18:d9:13:67:ed:                                                | 10:51:04:dd:c7:af:4d:6c:2e:90:ee:81:16:7c:c8                       |
| 8f:aa:9d:f1:cc:76:09:2b:1c:01:46:a8:16:2f:39;                                                | c1:49:ee:1d:fa:d9:db:6b:ac:17:cb:aa:1f:a3:a6                       |
| bd:dd:ff:88:81:25:b7:0e:d2:ce:8d:92:c7:8d:b8 <mark>:</mark>                                  | ae:52:3d:cb:32:aa:cd:6b:aa:d6:d2:49:8b:e8:d1                       |
| c7:47                                                                                        | d5:6d                                                              |
| Exponent: 65537 (0x10001)                                                                    | Exponent: 65537 (0x10001)                                          |
| X509v3 extensions:                                                                           |                                                                    |
| X509v3 Key Usage: critical                                                                   |                                                                    |
| Digital Signature, Non Repudiation, Key Encipherment                                         |                                                                    |
| X509v3 Basic Constraints: critical                                                           |                                                                    |
| <b>CA: FALSE</b>                                                                             |                                                                    |
| X509v3 Subject Alternative Name:                                                             |                                                                    |
| othername: $1.3.6.1.4.1.9.21.2.3$ :: <unsupported></unsupported>                             |                                                                    |

<span id="page-39-0"></span>*Figure 14 Cisco device certificate (left) and original test client certificate (right)*

This problem has already cost the team a lot of time, so they finally decided to stop investigating it for now. Instead, they focused on other parts of the project, like completing the workflow of the application and integrating the Netbox API, leave the device communication with only a server-side certificate and no serial number extraction of the device certificate.

The code providing the functionality for the mTLS authentication and device certificate parsing is left in the source code file with corresponding comments for further development.

### 6.1.5 Getting Docker Containers to the lab

To set up the inventory, Netbox, can be configure and customize from scratch. Fortunately, there is a Docker Netbox image, so a lot of effort can be saved.

However, it is not as easy as thought by the team. They have tried to install the Docker Netbox image in a lab environment. The lab computers have two namespaces, one of which is connected to the Internet and the other to the test switch.

The first suggested solution was to attach a router (with internet access) between the test switch and the lab computer. The second one would be to download the Netbox images manually via the other browser on the lab computer. The team chose the second option because it's less complex and they would only need a docker image this one time.

The necessary docker images were transferred to the server manually. Luckily docker provides the commands "docker save" and "docker load" to export/import the images into a tar file. The team created the tar files on their development notebook, transferred it to the server and imported them again.

### 6.1.6 Testing the controller with a Cisco Switch

After the very time-consuming problems with the devices certificate, the decision was made not to use it for authentication. Since this certificate is also the only way to get the devices serial number at the time of bootstrapping, the decision was made to set it manually in the Provisioning Controller.

Having combined or mocked all other data sources the team tried to do a real-world test of the Provisioning Controller in combination with the physical switch. The results were that the device requests the bootstrapping data five times in a row but does not do anything else. Specifically, it neither tries to load the firmware image nor applies the supplied configuration. This behavior lead them to the conclusion, that there must be an error somewhere in the structure of our bootstrapping data.

Unfortunately, the device itself does not report any errors. Neither to its internal log nor via the "bootstrap-error" progress report specified in the SZTP RFC. This is likely due to the RFC allowing error progress reports only to trusted servers and would imply the error lying somewhere in the server authentication.

Since this is accomplished via the ownership voucher from Cisco, which is not human readable, and without any further error details available from logs, chances of resolving this problem in any reasonable amount of time are practically nonexistent. It was therefore decided, that for this project the device and its requests will be replaced by a mock.

## 7. Outlook

This project provides the basis of a Network Controller. While it contains the most basic functions such as initial provisioning and automatic configuration backup, it also lacks some functionality such as configuring devices in their operation phase and collecting performance statistics. In a future project, extensions like these could be developed.

On the other hand, there is the mutual TLS authentication, which we couldn't implement successfully due to time constraints. Also, there's the interaction with the real physical device which is still to be implemented. As a continuation of this project, these aspects would need to be addressed as well.

This application relies heavily on Netbox as a data source and is written in the same language (Python). So, there would also be the possibility to transform its logic into a plugin, that could be integrated in Netbox and used from there.

## 8. Project Plan

## 8.1 Roles and obligations

### 8.2 Process Model

It was decided to use in this project the Kanban-Method for the short-term planning and the RUP Process model for the long-term planning. The decision is based on the fact, that the Kanban method is easy to use, the team is small so there is no need for extra complexity, and Kanban is already known from the SEP project. The RUP Process Model is also already known and found to be selfcomprehending by the team.

### 8.3 Time Management

### 8.3.1 Long-Term Planning

The Long-Term Planning is for the whole Semester. The project phases Inception, Elaboration, Construction and Transition are mapped in the diagram. It also includes all the milestones. The plan is separated per week. Below is the RUP plan.

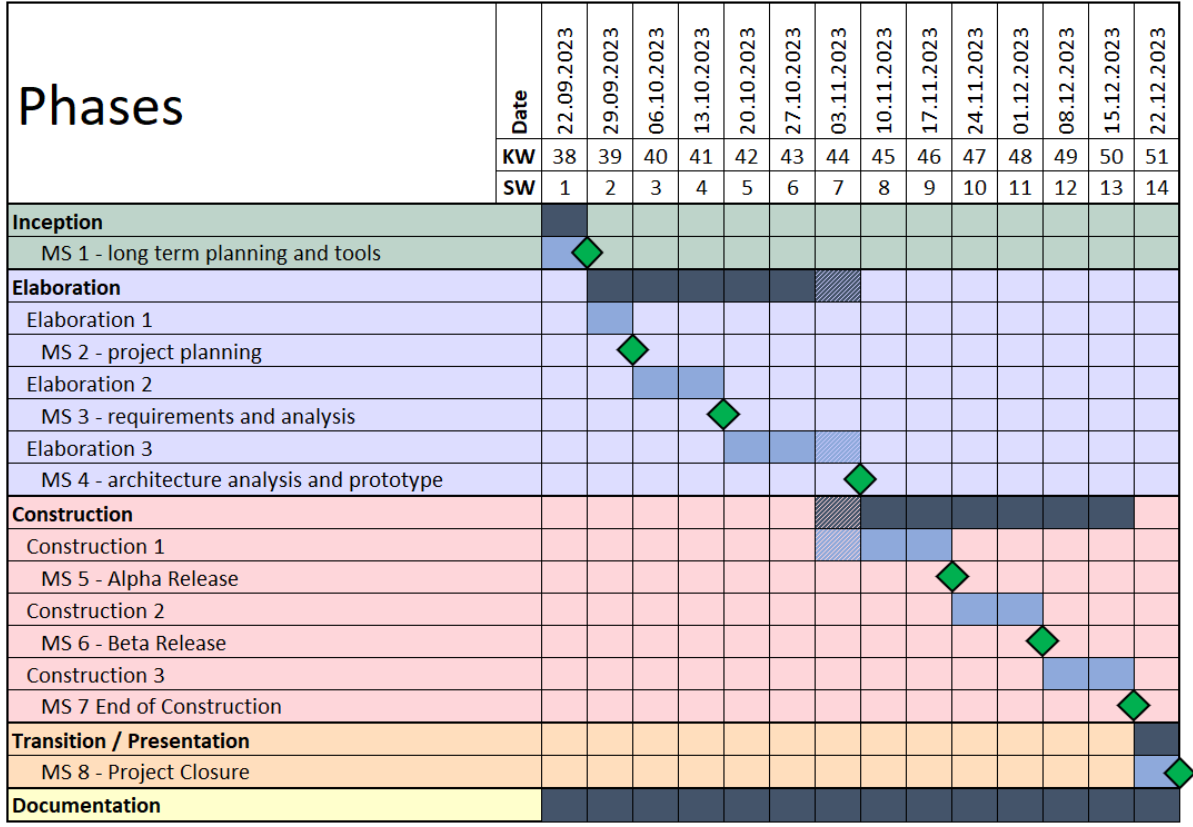

<span id="page-42-0"></span>*Figure 15 Long-Term Plan*

Below are some important symbols according to Figure 15 [Long-Term Plan.](#page-42-0)

- In the diagram the striped boxes are optional and can be used if the time is needed. In case the team doesn't need the time, they can procced with the next phase.
- $\bullet$   $\bullet$  The green squares are milestones.

The project delivery is in KW 51, on Friday at 5:00pm.

#### 8.3.2 Short-Term Planning

For the short-term planning the Kanban-Method is used. It was decided to use the tool in Teams, "Tasks". It is best suited for the team, because it's already known from work and the team didn't want to use many different tools, keeping it simple and clean.

#### 8.4 Collaboration

#### 8.4.1 Communication

For the communication between the two developers, MS Teams is used.

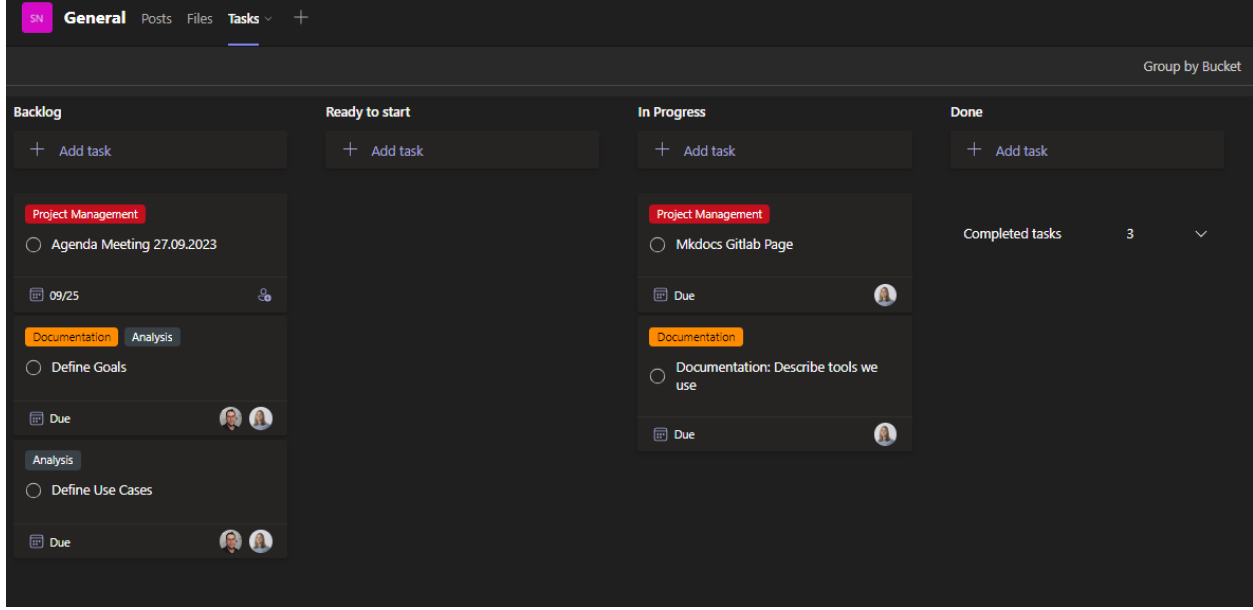

<span id="page-43-0"></span>*Figure 16 Short-Term Planning with MS Teams*

In MS Teams the team has defined the Buckets Backlog, Ready to start, In Progress and Done. Team members and due dates can be assigned to tasks.

### 8.4.2 Time tracking

To track the time, Toggl is used. In Toggl various projects were created to represent the different disciplines. Toggl allows the team to automatically create reports grouping time by discipline and team member as well as filter by time range. Below is a screenshot of out Toggl time tracking.

| $\bm{\Phi}$ | <b>SA</b><br>$\checkmark$<br>PATRICK.LENHERR'S | Projects                                                      |                                          |  |
|-------------|------------------------------------------------|---------------------------------------------------------------|------------------------------------------|--|
|             | <b>TRACK</b>                                   | 8 Team<br><b>B</b> Client<br>Show active Y<br><b>FILTERS:</b> | $$\mathsf{Billable}$$<br>Aa Project name |  |
|             | 0.03:20<br>v                                   |                                                               |                                          |  |
|             | ANALYZE                                        | $:=$ Bulk edit                                                |                                          |  |
|             | ▤<br>Reports                                   |                                                               |                                          |  |
|             | <b>22</b> Insights                             | PROJECT <sup>C</sup><br>CLIENT C                              | TIME STATUS 0                            |  |
|             | <b>MANAGE</b>                                  | • Analysis                                                    | 1 <sub>h</sub>                           |  |
|             | Projects                                       |                                                               |                                          |  |
|             | 8<br><b>Clients</b>                            | • Development                                                 | 1 <sub>h</sub>                           |  |
|             | <b>S</b> Billable rates                        | • Documentation                                               | 7 <sub>h</sub>                           |  |
|             | <b>上</b> : Team                                |                                                               |                                          |  |
|             | ٠<br><b>Tags</b>                               | • Project Management                                          | 13h                                      |  |
|             | է⊭<br>Integrations                             | • Requirements                                                | 2 <sub>h</sub>                           |  |
|             | $\vee$ Show More                               | • Research                                                    | 4 h                                      |  |
|             |                                                | • Testing                                                     | 0 <sub>h</sub>                           |  |
|             |                                                |                                                               |                                          |  |

<span id="page-44-0"></span>*Figure 17 Toggl Track for time tracking*

#### 8.4.3 File storge, versioning and review

For this is the OST Gitlab used. To ensure the expected code quality, each merge request is assigned to the other team member for review. This review ensures also that the code to be merged is structured in a comprehensible fashion. In addition, Mkdocs is used for the technical documentation.

In Gitlab, the team used a group with two different repositories "application" and "documentation".

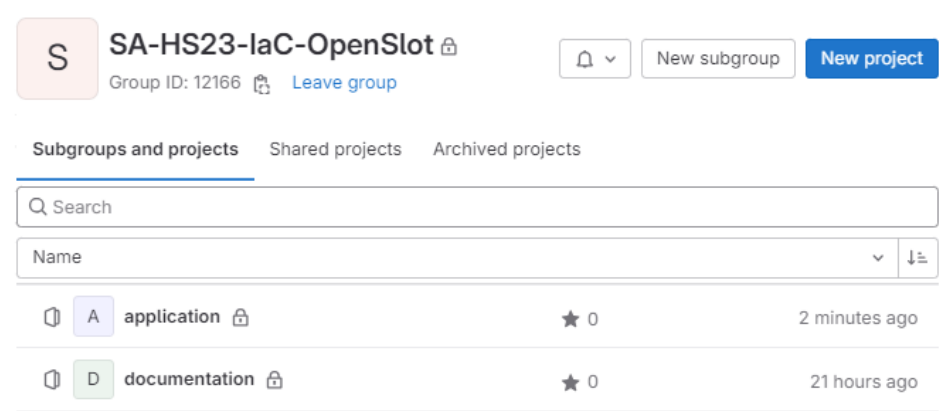

<span id="page-45-0"></span>*Figure 18 Gitlab repositories*

#### 8.5 Meetings

Meetings are set up on Wednesday, 11:00am with the supervisors Urs Baumann and Yannick Zwicker and the developers Patrick Lenherr and Vanessa Gyger.

# 9. Appendix

## 9.1 Glossary

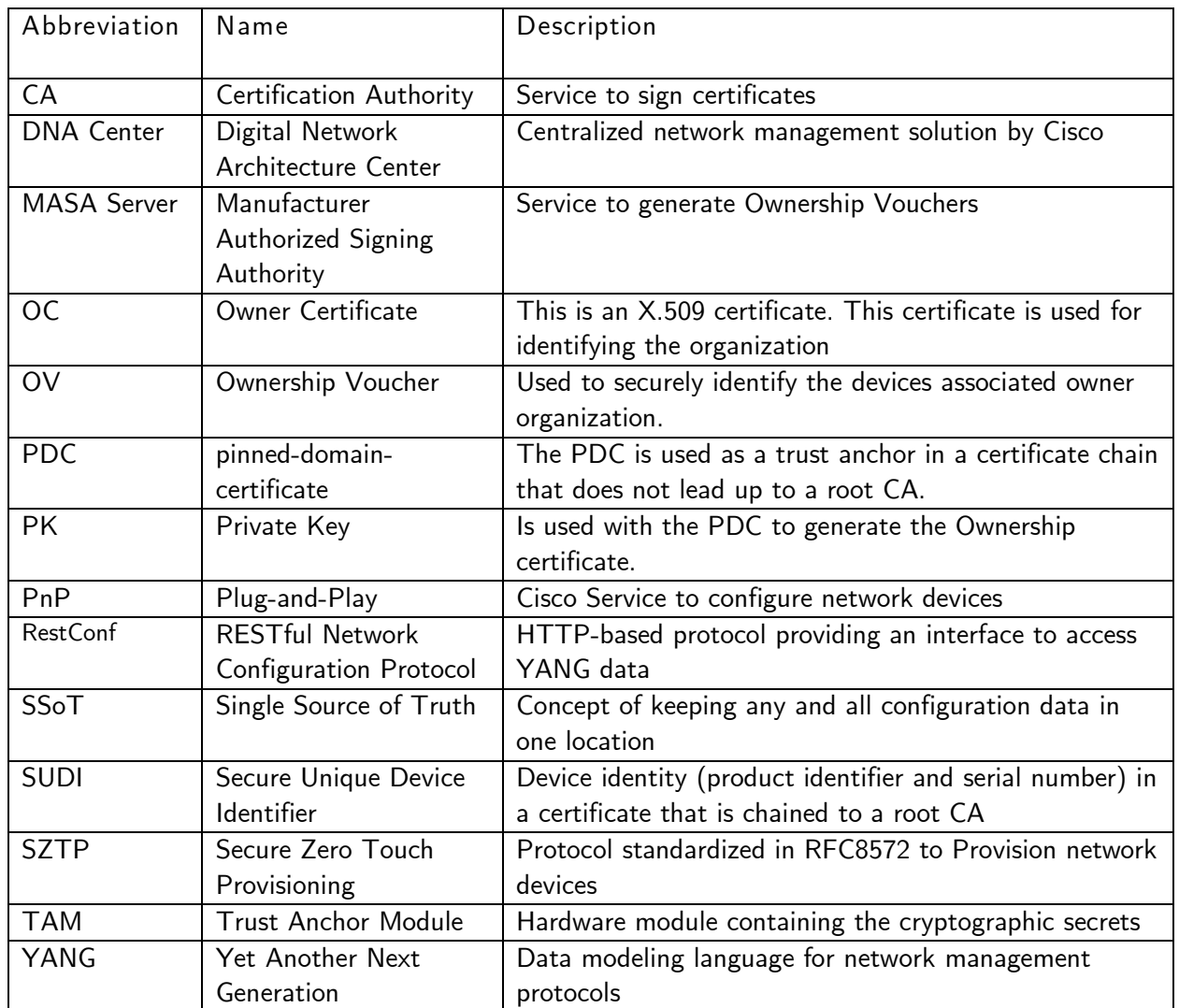

<span id="page-46-0"></span>*Figure 19 Glossary*

## 9.2 List of Figures

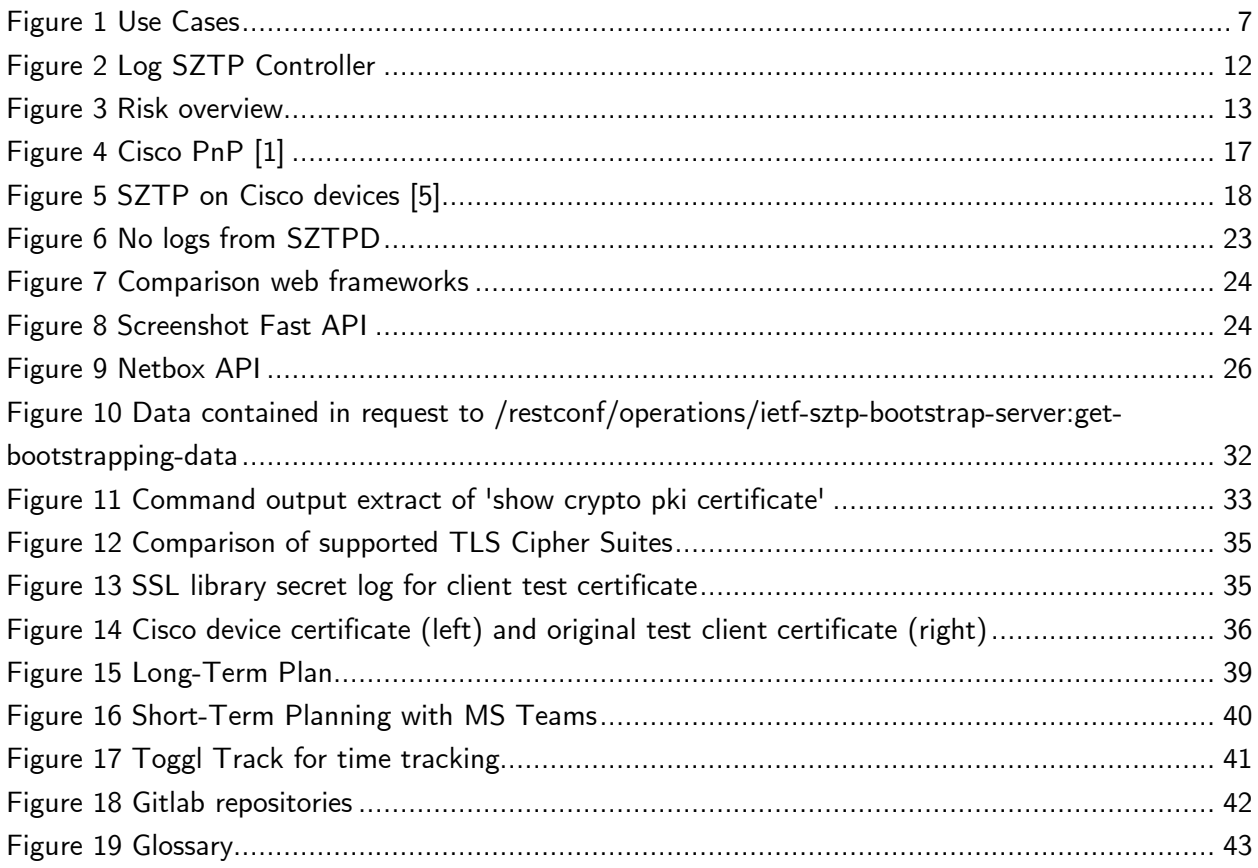

## 9.3 Bibliography

[1] Cisco. "Cisco Catalyst and DNA Software Subscription Matrix for Switching." [Online]. Available: https://www.cisco.com/c/m/en\_us/products/software/dna-subscription-switching/ensw-sub-matrix-switching.html

[2] Cisco. "Cisco Catalyst Center Network Managment." [Online]. Available: https:// www.cisco.com/site/us/en/products/networking/dna-center-platform/index.html?dtid= osscdc000283

[3] K. Watsen, M. Abrahamsson, and Farrer Ian. "Secure Zero Touch Provisioning (SZTP)." [Online]. Available: https://datatracker.ietf.org/doc/rfc8572/

[4] Ford Arad. "Network Automation with Plug and Play (PnP) – Part 1." [Online]. Available: https://community.cisco.com/t5/networking-blogs/network-automation-with-plug-and-play-pnppart-1/ba-p/3658231

[5] Cisco. "CiscoLive Innovations SZTP." [Online]. Available: https://www.ciscolive.com/c/ dam/r/ciscolive/us/docs/2021/pdf/BRKSPG-2024.pdf

[6] Cisco. "Programmability Configuration Guide, Cisco IOS XE Dublin 17.11.x." Accessed: Oct. 19, 2023. [Online]. Available: https://www.cisco.com/c/en/us/td/docs/ios-xml/ios/prog/ configuration/1711/b\_1711\_programmability\_cg/m\_1711\_prog\_ztp.html#secure-ztp

[7] Wikipedia. "Golang." [Online]. Available: https://de.wikipedia.org/wiki/Go\_ (Programmiersprache)

[8] Watson. "SZTP Python Framework." [Online]. Available: https://pypi.org/project/sztpd/

[9] Boris Glimcher. "opiproject/sztp." [Online]. Available: https://github.com/opiproject/sztp

[10] STEPHEN CASS. "Top Programming Languages 2022." [Online]. Available: https:// spectrum.ieee.org/top-programming-languages-2022

[11] Muhtasim Fuad Rafid. "FastAPI Pros and Cons." [Online]. Available: https://dev.to/ fuadrafid/fastapi-the-good-the-bad-and-the-ugly-20ob

[12] tiangolo. "FastAPI." [Online]. Available: https://fastapi.tiangolo.com/

[13] shrubbery. "RANCID Backup." [Online]. Available: https://shrubbery.net/rancid/

[14] IONOS. "gRPC." [Online]. Available: https://www.ionos.de/digitalguide/server/knowhow/ grpc-vorgestellt/

[15] pyneng. "Netmiko." [Online]. Available: https://pyneng.readthedocs.io/en/latest/book/18\_ ssh\_telnet/netmiko.html

[16] Hankins, D., Mrugalski, T., Jiang, S., and S. Krishnan. "Guidelines for Creating New DHCPv6 Options." [Online]. Available: https://datatracker.ietf.org/doc/html/rfc7227

## 9.4 Assignment-Document

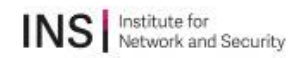

# Semester Project Assignment Secure Device Provisioning Using SZTP

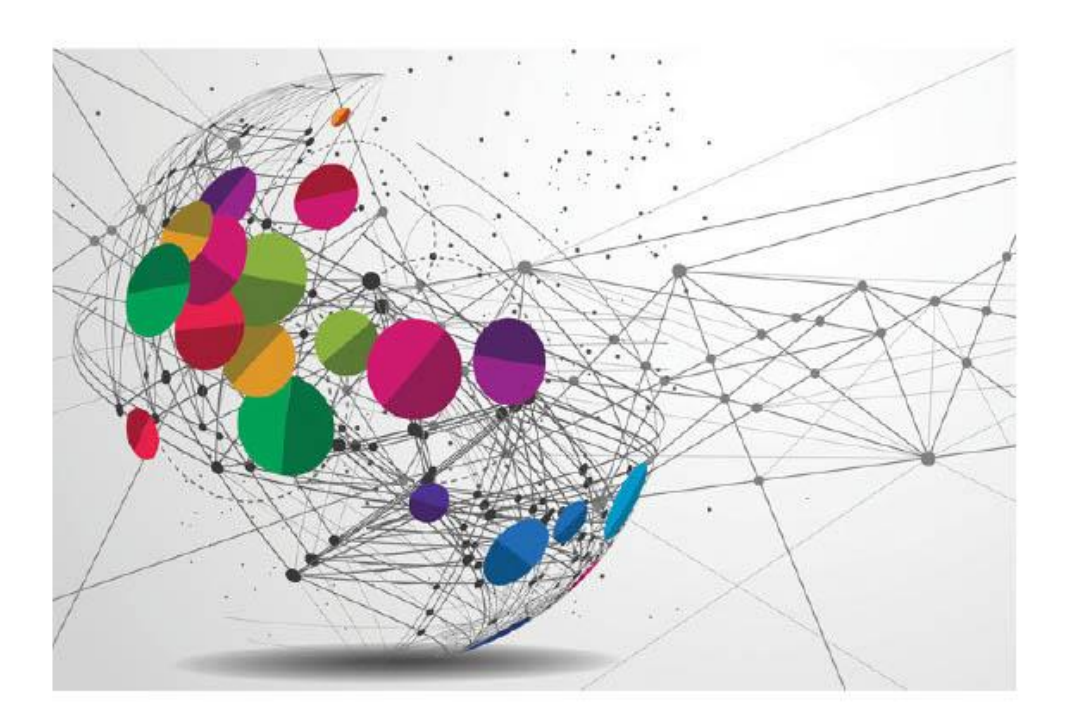

Version 1.0 December 20, 2023 Institute for Network and Security

## 1 Assignment

#### 1.1 Supervisor

This student project will be supervised by Yannick Zwicker (yannick.zwicker@ost.ch) and Urs Baumann (urs.baumann@ost.ch), OST.

#### 1.2 Students

This project is conducted in the context of the module "Studienarbeit" in the department "Informatik" by:

- Vanessa Gyger
- Patrick Lenherr

#### 1.3 Introduction

Network infrastructure consists of routers and switches. The larger the network the more of these devices are present within the network. The number of such devices can thus become quickly so large, that managing them manually is not only tedious but also poses significant risks of inconsistent configuration and extended downtimes in case of hardware failure. Automation mechanisms for device and configuration management are therefore a necessity as soon as the networks surpass a certain size. Especially the initial device onboarding can be automated efficiently.

#### 1.4 Status quo

Many large network device vendors have realized the demand for automation and are offering their own automation solutions, like Cisco's Catalyst Center. Most of these solutions are however not only restricted to the vendor's own devices but are also closed source and often too expensive for small to medium network operators. Some of them have come together with their idea of a standardized way to securely provision new devices without manual intervention on the device itself (zero-touch).

### 1.5 Goals of the Project

The objective of our term project is to lay the groundwork for a network controller that handles zero-touch provisioning of newly installed devices as well as transferring configuration in case of 1-to-1 device replacement. The scope of the controller is limited to Cisco devices for this project, but it should be extendable to support various devices that implement SZTP according to RFC 8572. Furthermore, the controller should also be open for future extension providing more functionality like ongoing configuration after the provisioning process.

1 Assignment

 $1$  of  $2$ 

#### 1.6 Documentation

This project must be documented according to the guidelines of the "Informatik" department. This includes all analysis, design, implementation, project management, etc. sections. All documentation is expected to be written in English. The project plan also contains the documentation tasks. All results must be complete in the final upload to the archive server. There is no need to print out the documentation

#### 1.7 Important Dates

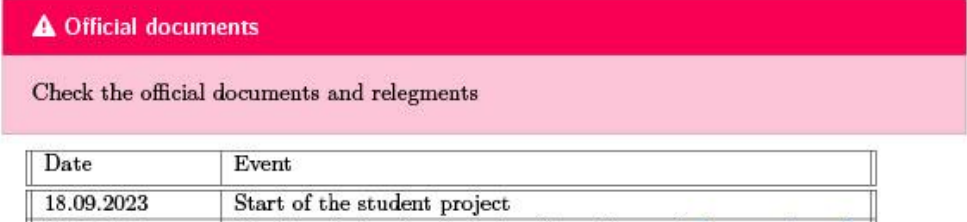

Hand-in of the abstract using the online tool abstract.rj.ost.ch

Final hand-in of the report using the online tool avt.i.ost.ch

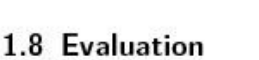

18.12.2023 22.12.2023 17:00

04.01.2024

A Official documents

Check the official documents and relegments

Presentation

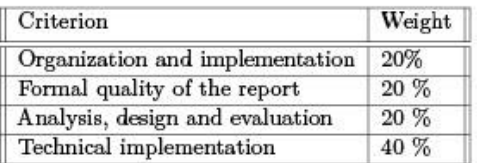

1 Assignment

## 9.5 Implementation & User Guide from mkdocs

Online version: <http://ins-stud.pages.gitlab.ost.ch/sa-ba/sa-hs23-iac-openslot/documentation/>

# Secure Device Provisioning Using SZTP

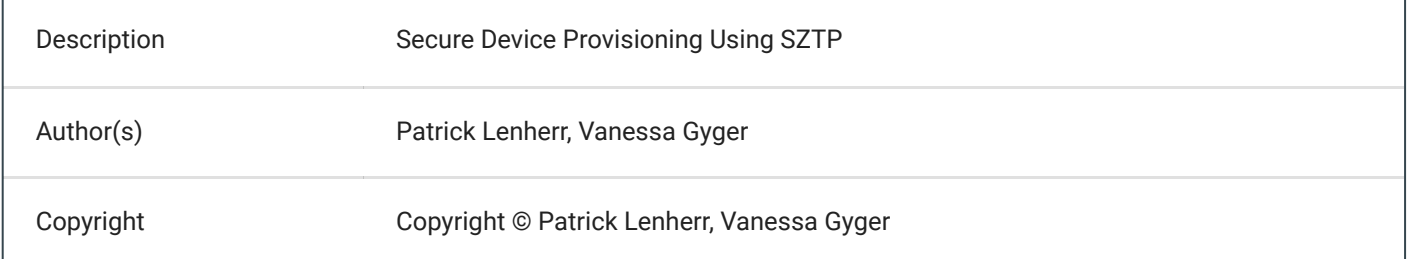

# Table of Contents

## **[1](#page-56-0) Secure Device [Provisioning](#page-56-0) Using SZTP**

## I Architecture & Design

## **[2](#page-58-0) [SZTP Controller](#page-58-0) diagram**

- [2.1](#page-58-1) Class [Diagram](#page-58-1)
- [2.2](#page-60-0) [Device Lifecycle](#page-60-0)
- [2.3](#page-61-0) [Sequence Diagram](#page-61-0)
	- [2.3.1](#page-61-1) Get [bootstrapping](#page-61-1) data
	- [2.3.2](#page-61-2) Report [progress](#page-61-2)
- [2.4](#page-62-0) [SZTP-Workflow](#page-62-0)
	- [2.4.1](#page-62-1) General [SZTP-Workflow](#page-62-1)
	- [2.4.2](#page-63-0) Adoption of [SZTP-Workflow](#page-63-0)

## **[3](#page-65-0) Application [Architecture](#page-65-0) C4 Model**

- [3.1](#page-65-1) [System Context](#page-65-1)
- [3.2](#page-65-2) [Container](#page-65-2)
- [3.3](#page-66-0) Network [device controller](#page-66-0) component
- [3.4](#page-67-0) Inventory [management](#page-67-0) component

## **[4](#page-69-0) Workflow of the [Ownership](#page-69-0) Voucher OV**

- [4.1](#page-69-1) Key [Terms](#page-69-1)
- [4.2](#page-69-2) Workflow issuing OV [Ownership](#page-69-2) Voucher
- [4.3](#page-70-0) [Authentication Workflow](#page-70-0)

## II User guide

## **[5](#page-73-0) [DHCP Configuration](#page-73-0)**

[5.1](#page-73-1) DHCPv4 Kea [Configuration](#page-73-1)

## **[6](#page-74-0) [Netbox](#page-74-0)**

- [6.1](#page-74-1) [Setup](#page-74-1)
- [6.2](#page-74-2) [Device Configuration](#page-74-2)
	- [6.2.1](#page-74-3) [Create device and related objects](#page-74-3)
	- [6.2.2](#page-74-4) [Custom Fields](#page-74-4)
	- [6.2.3](#page-75-0) Config [Context](#page-75-0)
	- [6.2.4](#page-78-0) Config [Templates](#page-78-0)
- [6.3](#page-79-0) API [Access](#page-79-0)

## **[7](#page-80-0) [Controller](#page-80-0)**

[7.1](#page-80-1) [Setup](#page-80-1)

## [7.2](#page-80-2) [Usage](#page-80-2)

- [7.2.1](#page-80-3) [Configuration](#page-80-3)
- [7.2.2](#page-80-4) [Provisioning](#page-80-4) Controller
	- [7.2.2.1](#page-80-5) [Test](#page-80-5)
- [7.2.3](#page-81-0) Backup [controller](#page-81-0)

## **[8](#page-82-0) [About](#page-82-0)**

[8.1](#page-82-1) [Authors](#page-82-1)

# <span id="page-56-0"></span>1 Secure Device Provisioning Using SZTP

The objective of this term project is to lay the groundworks for a network controller that handles zero touch provisioning of newly installed devices as well as transferring configuration in case of 1-to-1 device replacement.

The scope of the controller is limited to Cisco devices for this project, but it should be extendable to support various devices which implement SZTP according to RFC 8572.

I. Architecture & Design

# <span id="page-58-0"></span>2 SZTP Controller diagram

# <span id="page-58-1"></span>2.1 Class Diagram

The following figure focuses on the classes which are implemented for the network device controller component. Interfaces (or interface-like constructs for Python) are used to allow for easy extension of the application. Contrary to the philosophy of SZTP – which is to request an ownership voucher from the vendor, this application treats it as an attribute to the device since it is provided as file for the scope of this term project.

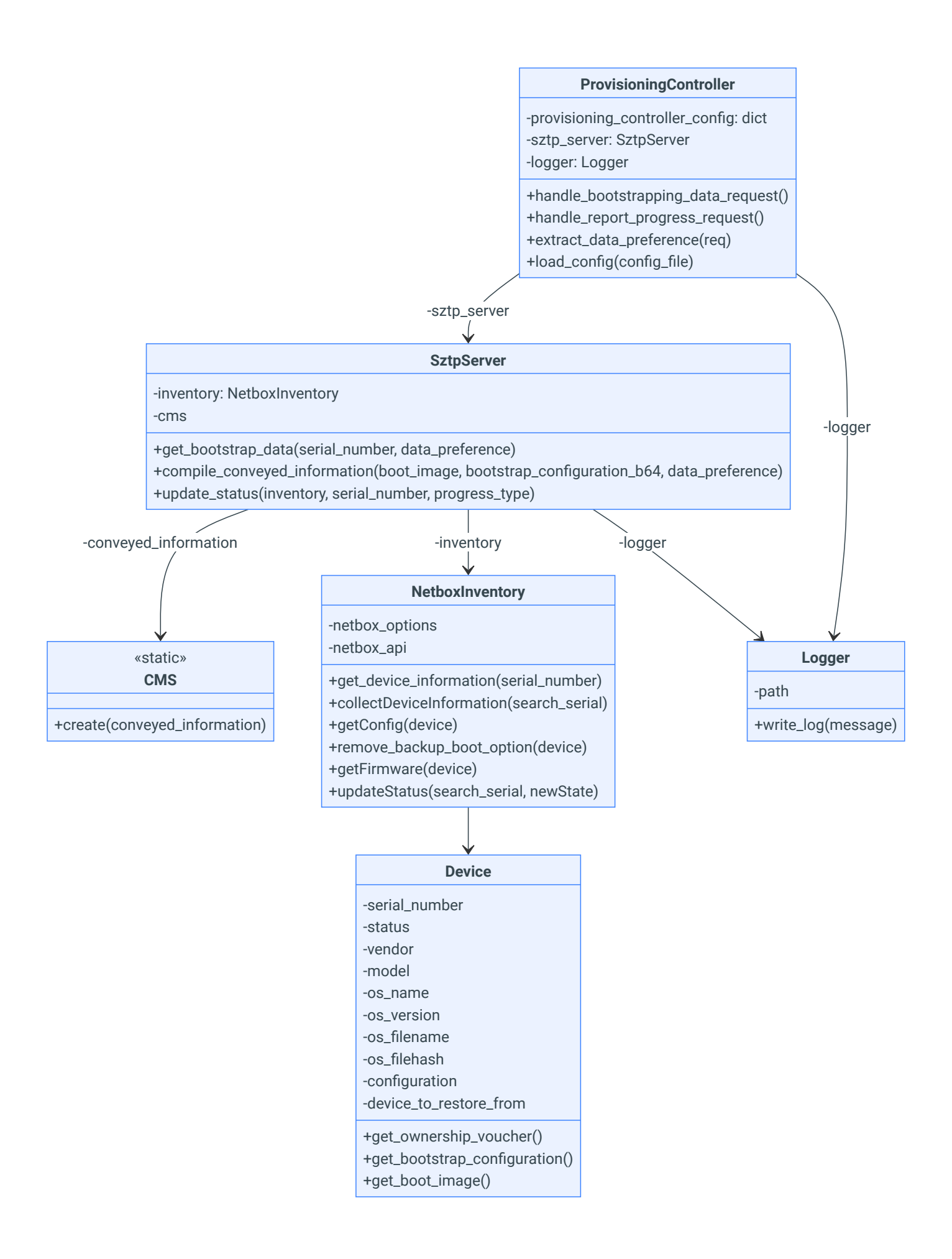

# <span id="page-60-0"></span>2.2 Device Lifecycle

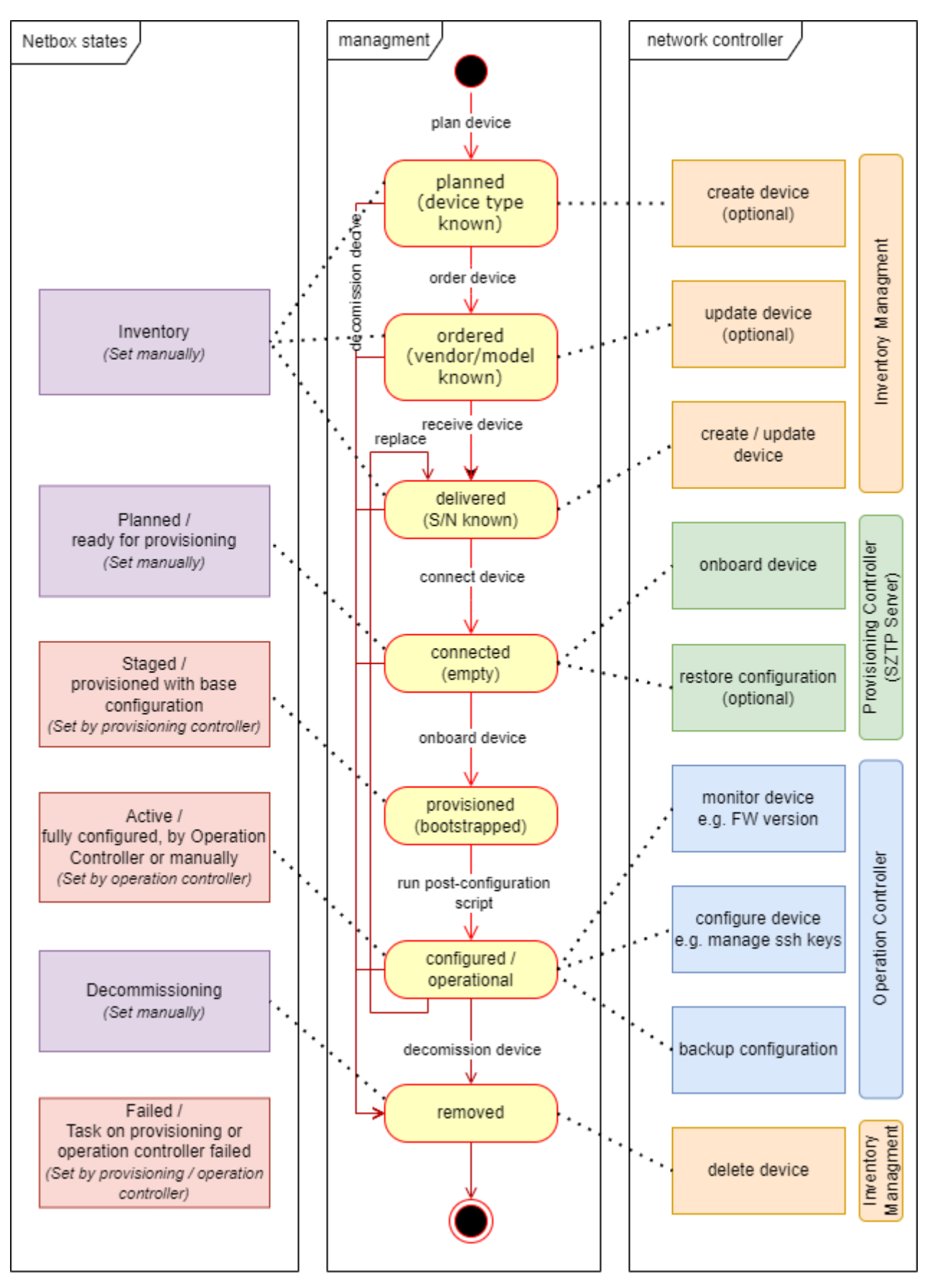

# <span id="page-61-0"></span>2.3 Sequence Diagram

The following diagrams shows how the different components interact together.

There are two main sequences, which are triggered by the device:

- Get bootstrapping data  $\bullet$
- Report progress

For comprehensibility, the logger is not added in the following diagrams.

## <span id="page-61-1"></span>2.3.1 Get bootstrapping data

Below is the sequence diagram of how the bootstrapping data is collected, generated and sent to the device.

<span id="page-61-2"></span>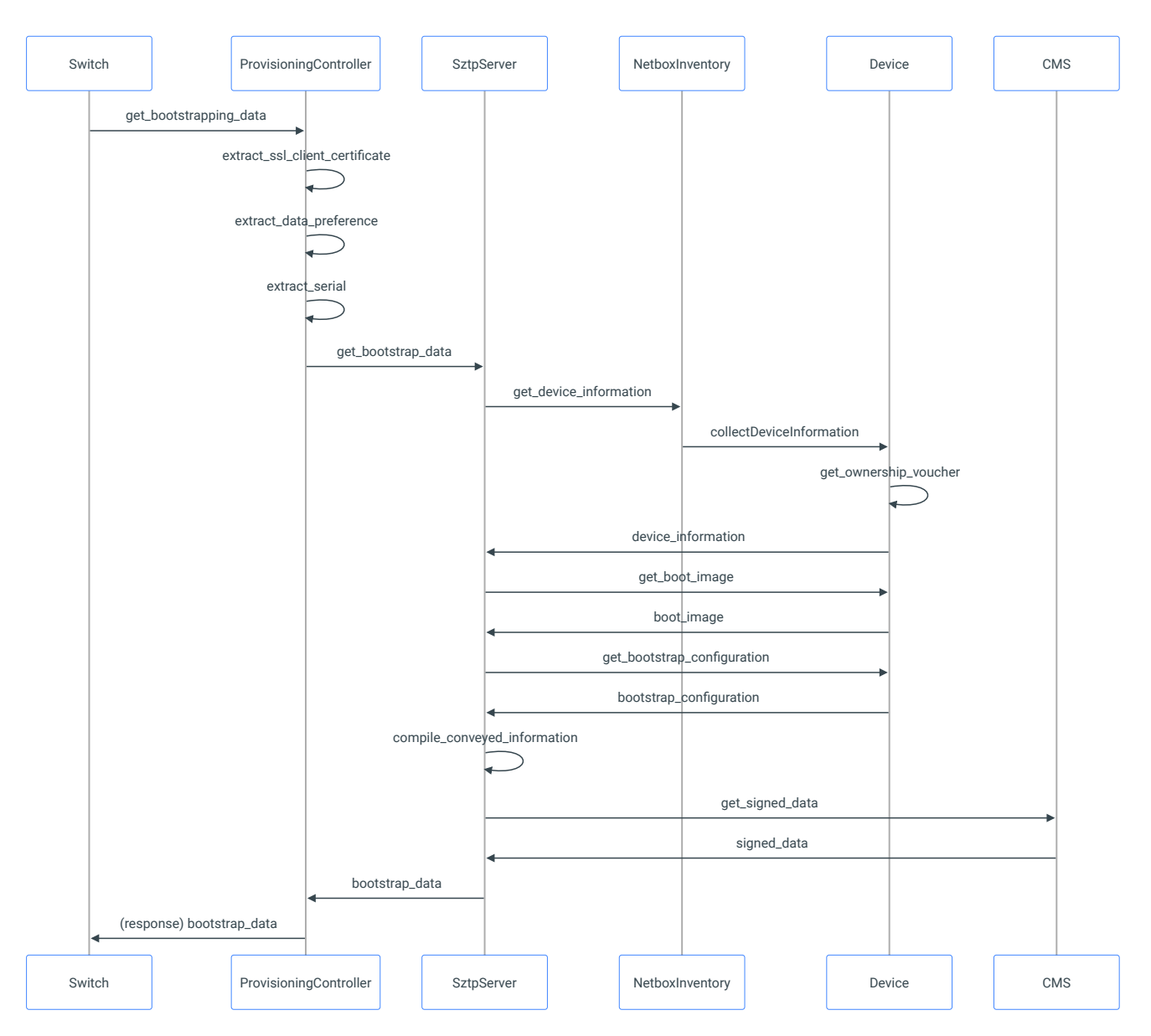

The report progress is sent from the device to the provisioning server. With this request, the status of the device is updated. If the provisioning was successful, the updated status in Netbox is set to "staged", otherwise to "failed".

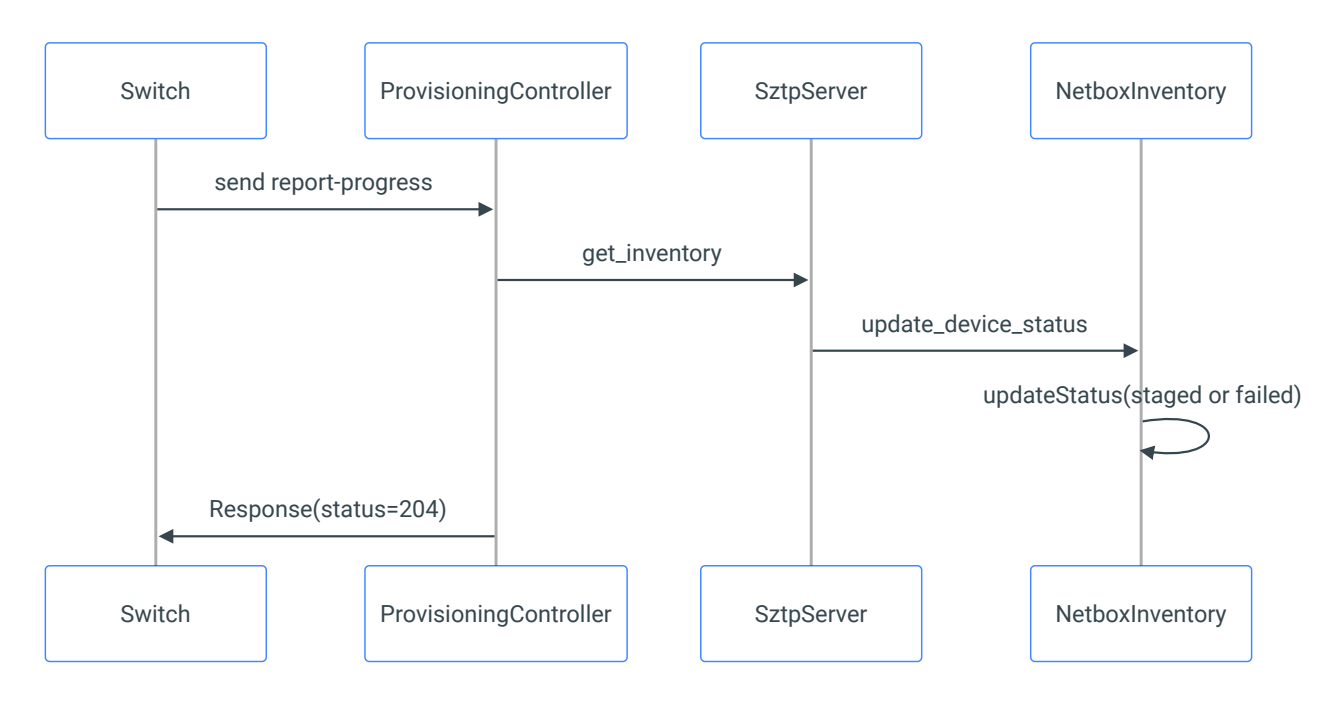

## <span id="page-62-0"></span>2.4 SZTP-Workflow

## <span id="page-62-1"></span>2.4.1 General SZTP-Workflow

This is the device lifecycle is from [Ciscos](https://www.cisco.com/c/en/us/td/docs/cloud-systems-management/crosswork-infrastructure/4-0/AdminGuide/b_CiscoCrossworkAdminGuide_4_0/m_ztp.html) SZTP implementation. This is how they would implement the SZTP feature.

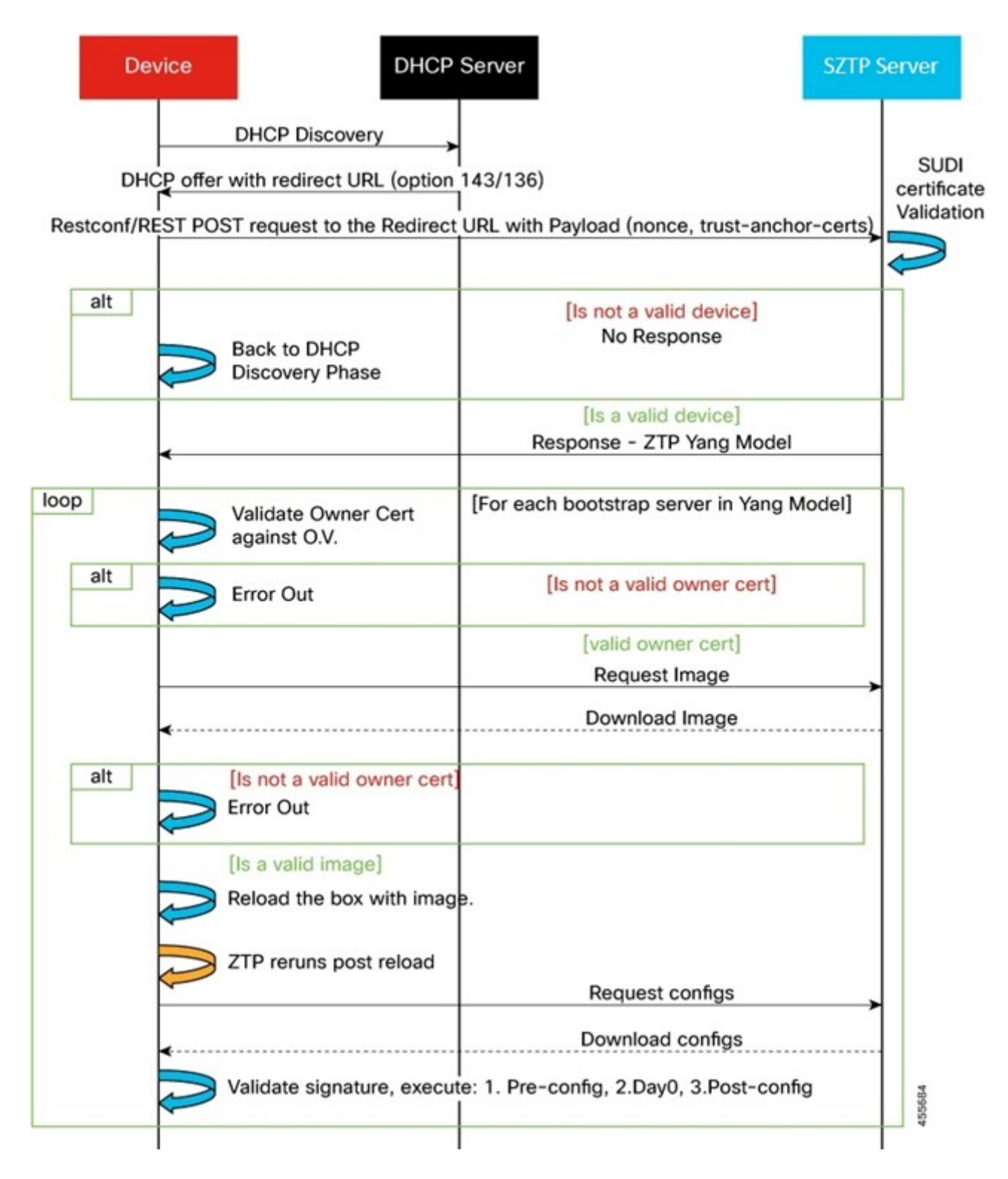

SZTP Workflow [from Cisco](https://www.cisco.com/c/en/us/td/docs/cloud-systems-management/crosswork-infrastructure/4-0/AdminGuide/b_CiscoCrossworkAdminGuide_4_0/m_ztp.html)

<span id="page-63-0"></span>2.4.2 Adoption of SZTP-Workflow

This is the adopted finished workflow of how the device gets its bootstrapping data.

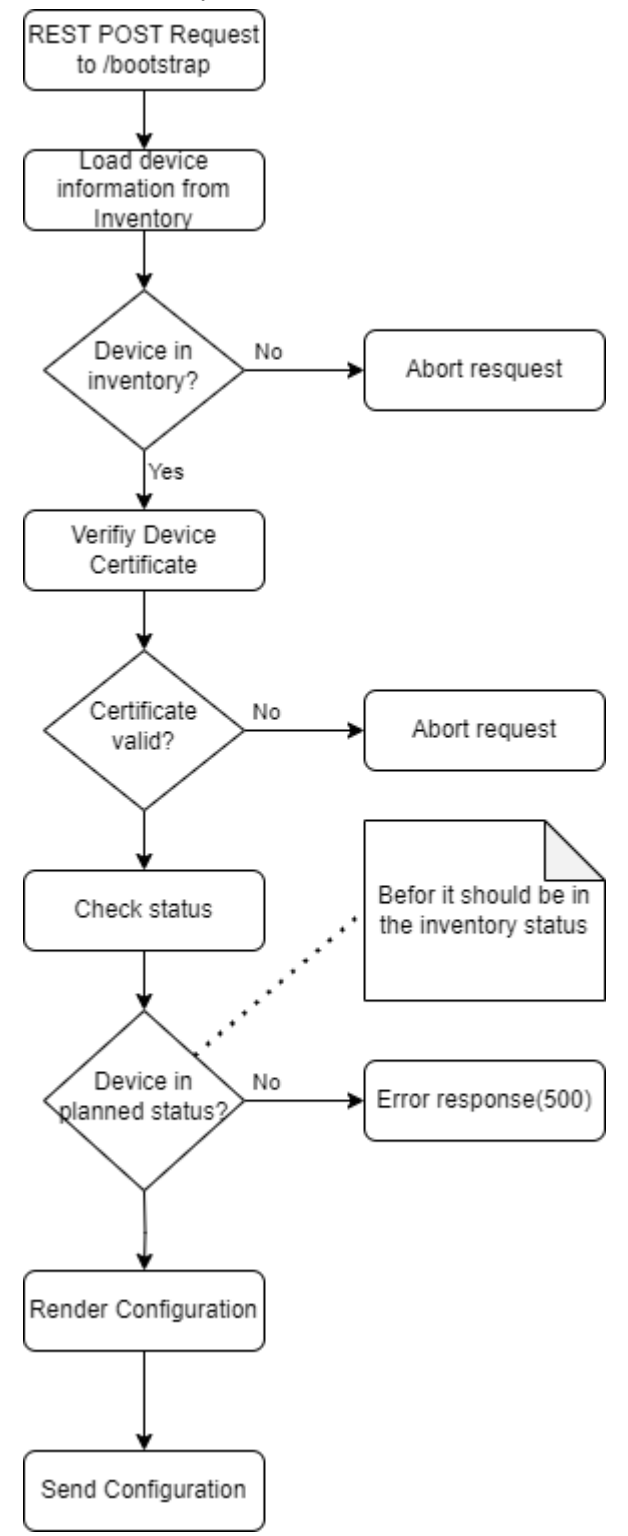

# <span id="page-65-0"></span>3 Application Architecture C4 Model

# <span id="page-65-1"></span>3.1 System Context

The following figure shows the context of the Campus Network Controller. The controller is used by the Network administrator. The controller itself in turn uses a Licensing Server to get the Ownership Voucher needed to authenticate itself to the device which should be provisioned.

Additional Information: In the diagrams below, the connection via the API to the MASA-Server is not part of the project – this was done manually. More information on this decision can be found in the project documentation, in the evaluation section. This applies to the further diagrams in this chapter as well.

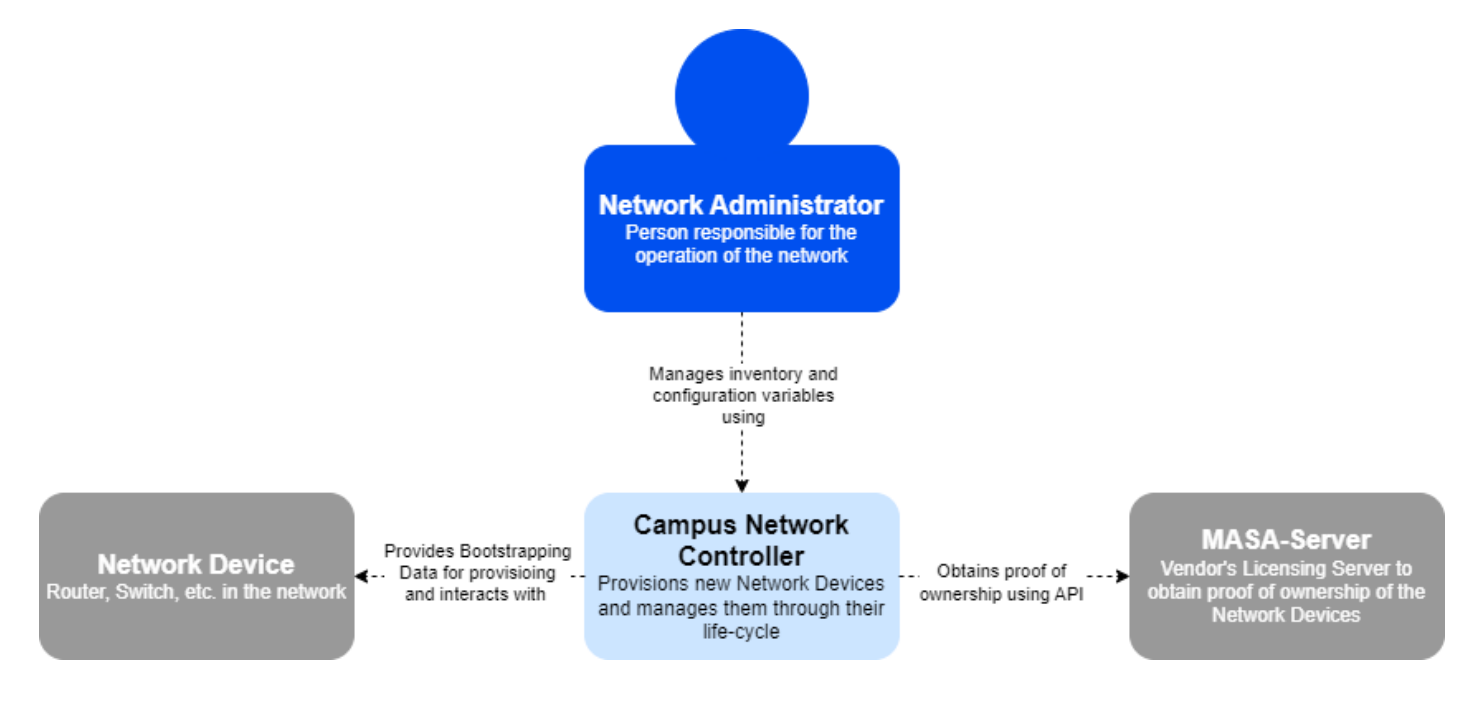

## <span id="page-65-2"></span>3.2 Container

The following figure shows the application with its core piece – the Network Device Controller – and its additional services for DHCP, Inventory, File Storage and Logging.

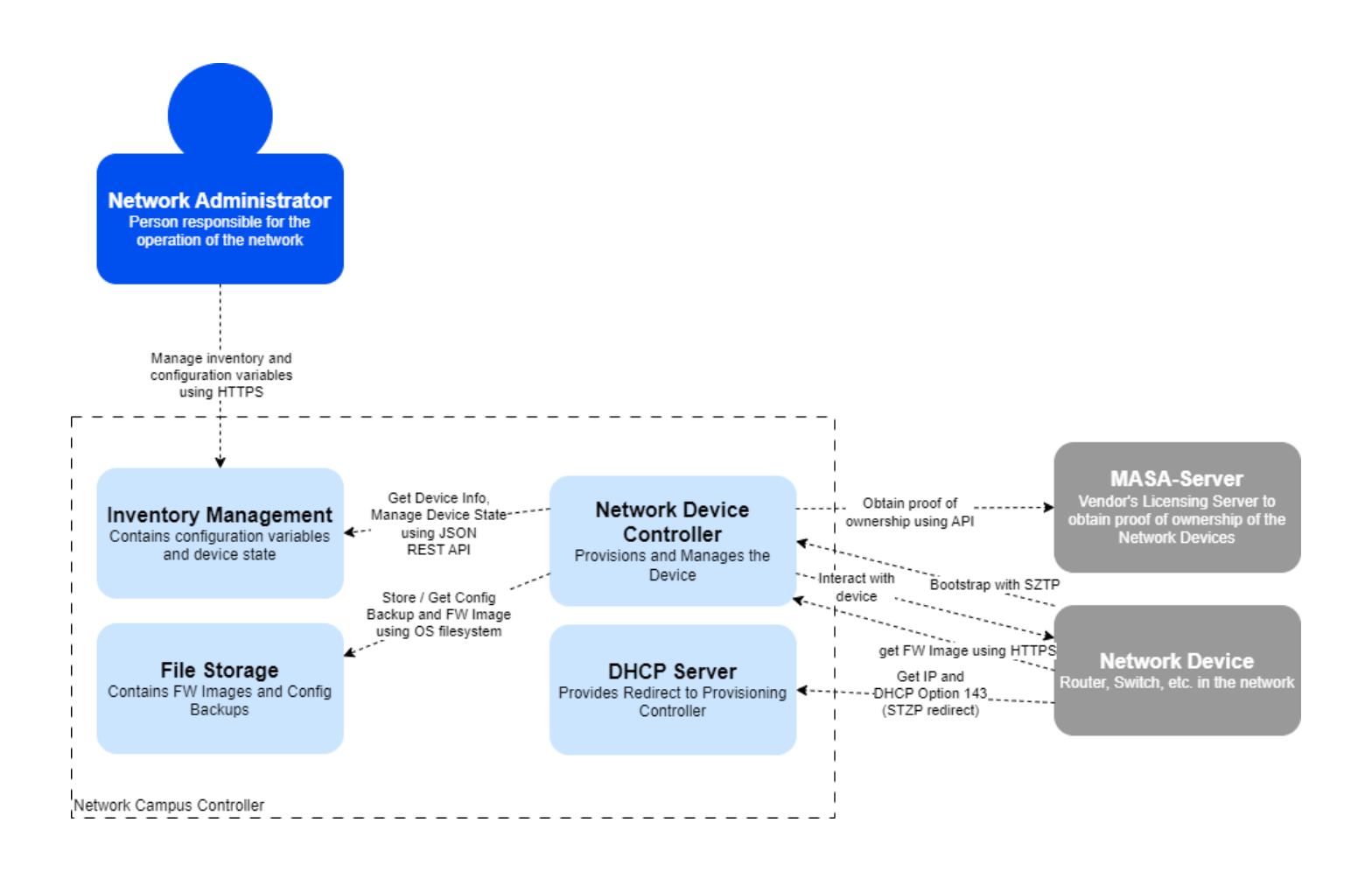

# <span id="page-66-0"></span>3.3 Network device controller component

The following figure focuses on the core component containing Provisioning Controller, File Controller and Operation Controller.

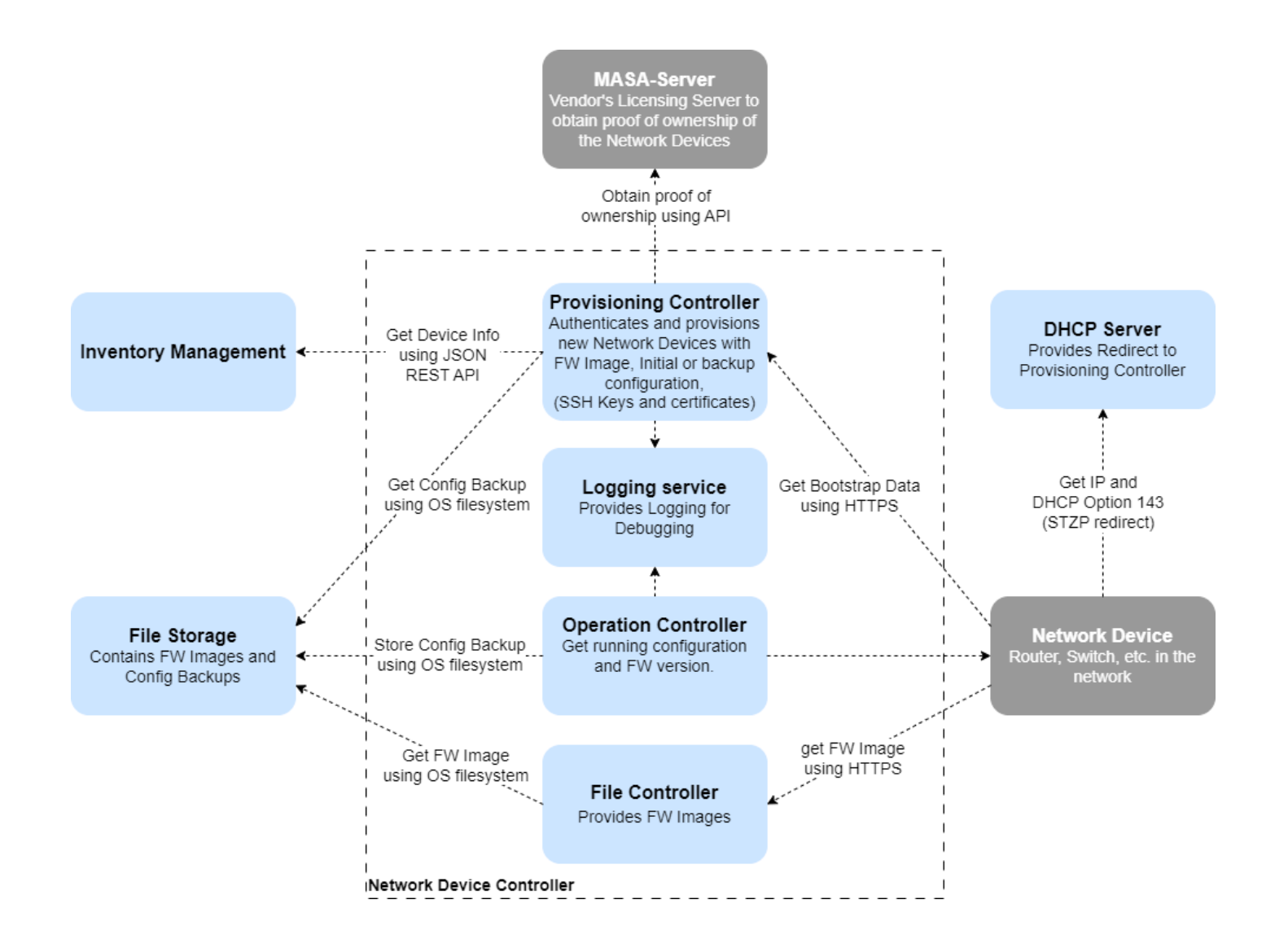

## <span id="page-67-0"></span>3.4 Inventory management component

The following figure focuses on the Inventory Management for the Network Campus Controller.

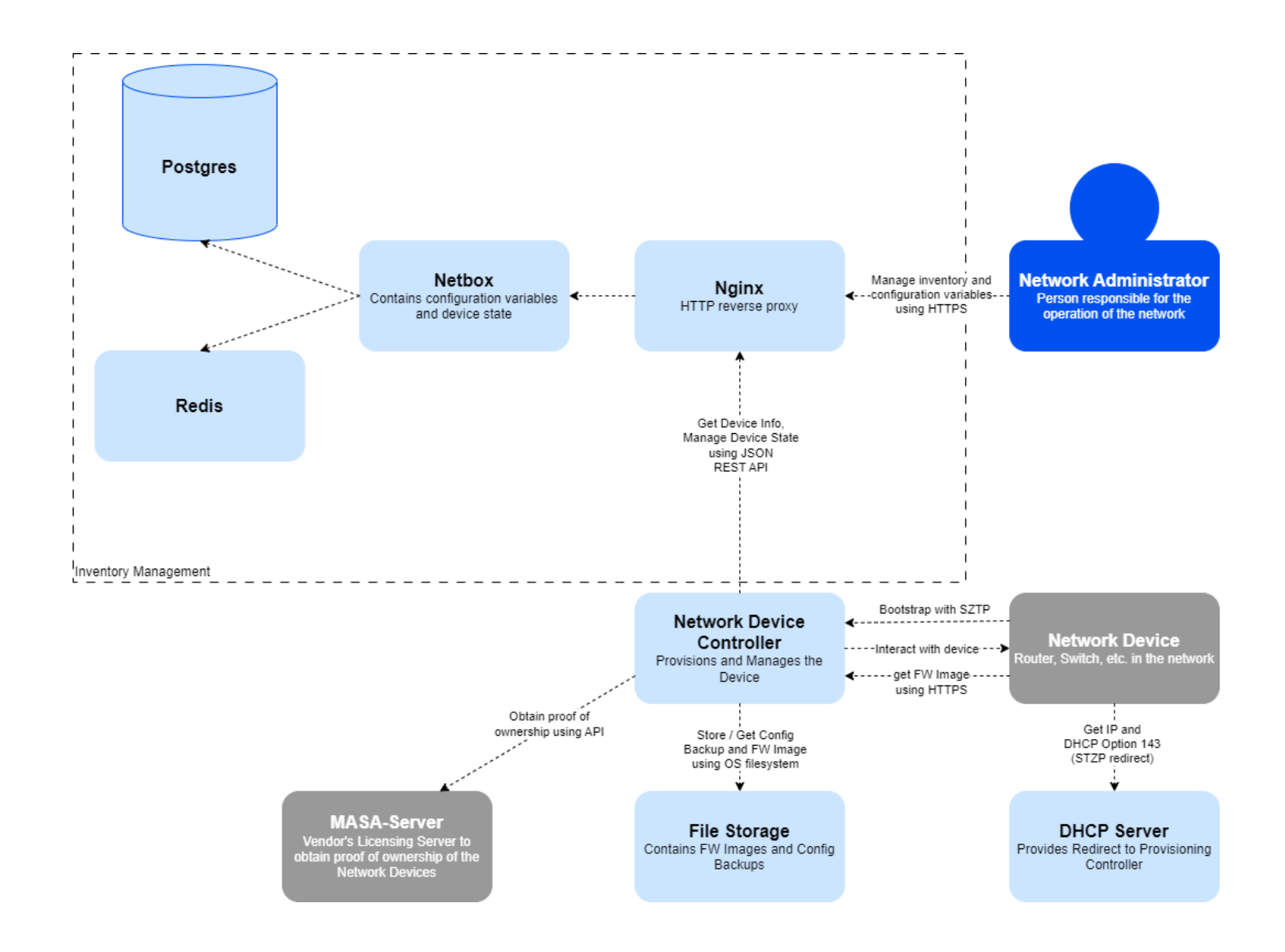

# <span id="page-69-0"></span>4 Workflow of the Ownership Voucher OV

The Ownership Voucher OV is a certificate from Cisco. With this certificate the customer can prove that this device belongs to their organization. The goal is for the device to be able to authenticate the server. When the device boots, it validates the OV and verifies the signature of the received bootstrapping data.

## <span id="page-69-1"></span>4.1 Key Terms

- **MASA Server** (Manufacturer Authorized Signing Authority): This service is in our case offered by Cisco. With this service the OV is generated with the Owner Certificate and the serial number of the device.
- **OV (Ownership Voucher)**: to securely identify the devices associated owner organization. The OV is generated by Cisco, for generation the PDC and the serial number of the device is required. The OV is used to complete the chain of trust, which is leading to the PDC. This is described in the RFC [8366](https://www.rfc-editor.org/rfc/rfc8366).
- **OC (Owner Certificate)**: This is an X.509 certificate. This certificate is used for identifying the organization. The OC is signed by an CA certificate authority. The OC contains the owner certificate itself and the PDC pinneddomain-cert, which is specified in the OV.
- **PDC (pinned-domain-certificate)**: The PDC is in the OV and pins a [domain certificate](https://www.rfc-editor.org/rfc/rfc8366).

## <span id="page-69-2"></span>4.2 Workflow issuing OV Ownership Voucher

The voucher can be created manually or automatically with the MASA API. Below is the workflow of obtaining the Ownership Voucher.

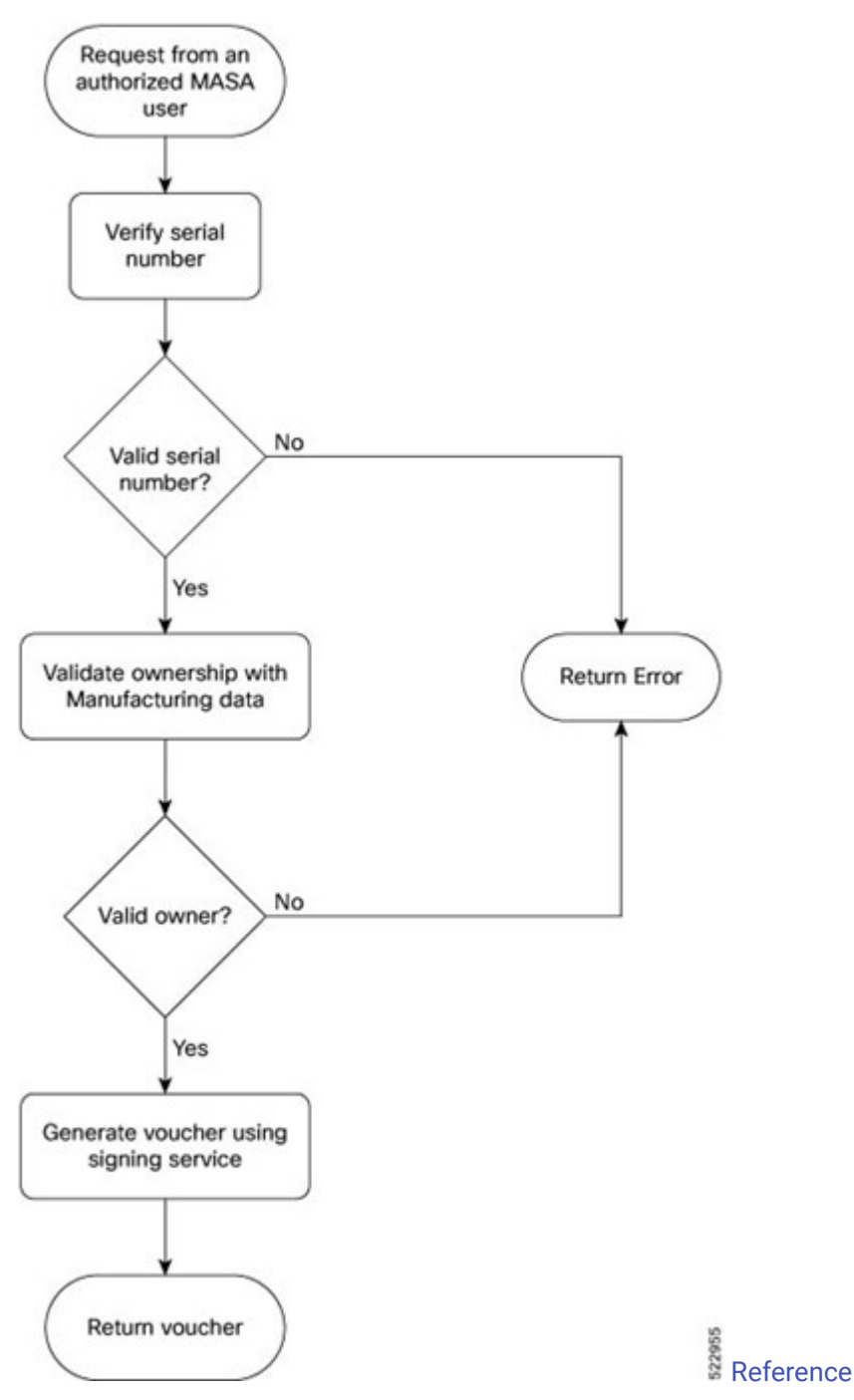

This workflow is the same if the MASA API or the manual way is chosen. In our case, the OVs were created manually. It is out of scope of this project to implement it automatically with the MASA API, because it requires more time than doing it manually. If time allows, we can implement this feature. After the advisors got access to the Web-interface from the MASA server, they uploaded the needed files (PDC and serial numbers) and sent us the two Ownership Vouchers.

## <span id="page-70-0"></span>4.3 Authentication Workflow

Below is the complete authentication workflow of authenticating a device. This workflow is for a better understanding of the ownership voucher. The diagram is adopted to our environment from the Cisco Ownership Voucher Workflow.

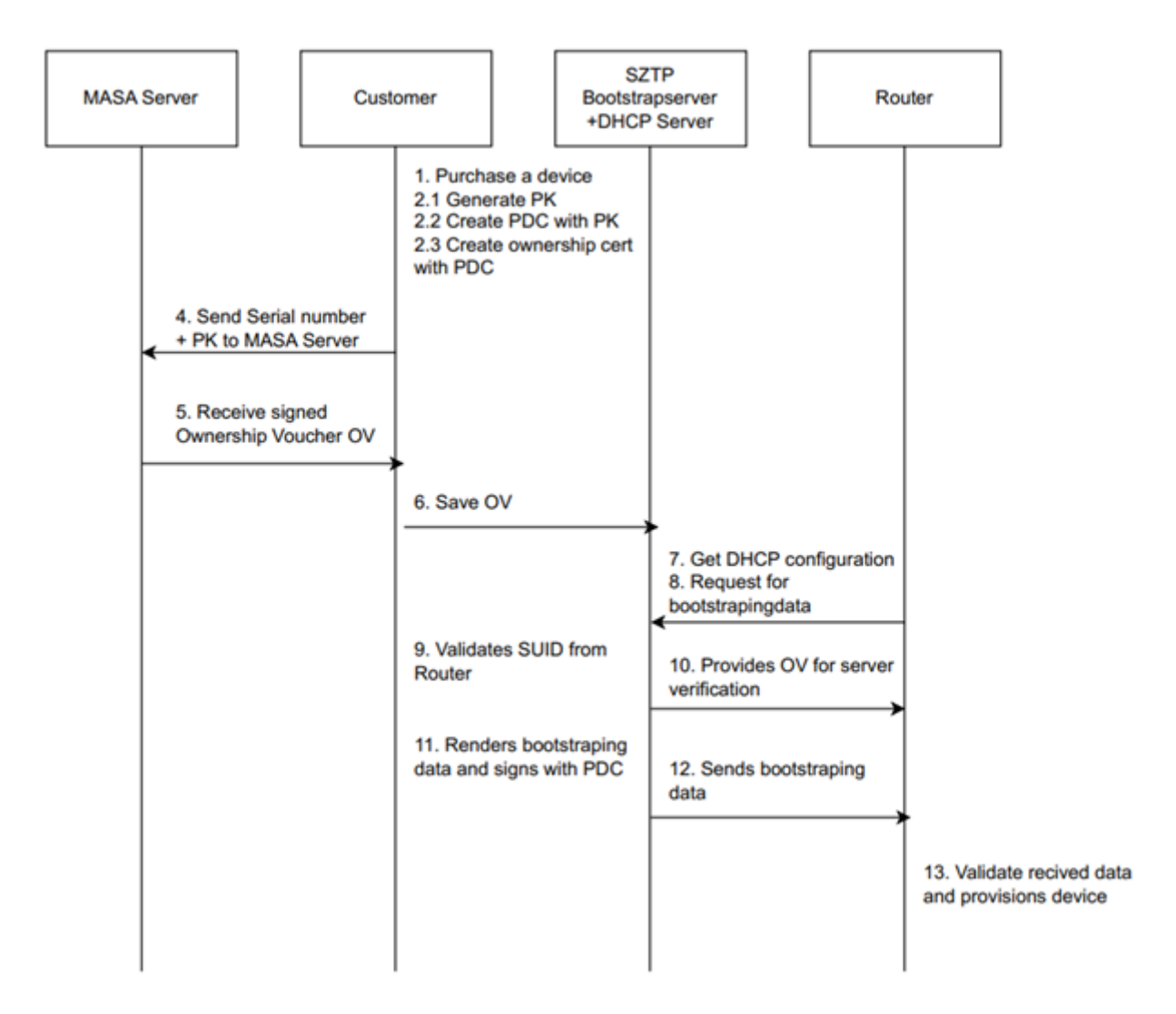
II. User guide

# 5 DHCP Configuration

SZTP relies on DHCP to redirect network devices to thir bootstrapping server. The option used for the redirect via IPv4 is 143 (v4-sztp-redirect). SZTP uses URI format specified in [RFC7227](https://www.rfc-editor.org/rfc/rfc7227) under the section 5.7, however with a restriction: Even though only one URI can be encapsulated in the option, it's length still has to be included in the bytestring. Since the DHCP server does not seem to support this requirement, the option data is already given in hexadecimal encoding in the configuration below.

# 5.1 DHCPv4 Kea Configuration

```
{
    "Dhcp4": {
        "interfaces-config": {
            "interfaces": [ "enxc4411efecab1" ]
    },
    "control-socket": {
        "socket-type": "unix",
        "socket-name": "/run/kea/kea4-ctrl-socket"
    },
    "lease-database": {
        "type": "memfile",
        "lfc-interval": 3600
    },
        "valid-lifetime": 600,
        "max-valid-lifetime": 7200,
        "subnet4": [
            {
                "id": 1,
                "subnet": "10.0.0.0/24",
                 "pools": [
                    {
                         "pool": "10.0.0.10 - 10.0.0.99"
                     }
                ],
                 "option-data": [
                    {
                         "name": "routers",
                         "data": "10.0.0.1"
                     },
                     {
                         "always-send": true,
                         "code": 143,
                         "name": "v4-sztp-redirect",
                         //"data": "<2-byte url length>https://10.0.0.1:8443"
                         "data": "0x001568747470733A2F2F31302E302E302E313A38343433"
                    }
                ]
            }
       \Box}
}
```
# 6 Netbox

## 6.1 Setup

In this project, the Github [repository](https://github.com/netbox-community/netbox-docker) is used to install Netbox with Docker. After the docker pull command of the docker Netbox image, the override file has to be customized. The setup is straight-forward: adapting the port setting (here 9000) and start the containers with docker compose up. The repository provides a script to create the admin user and after a few minutes the user can login on the web interface.

# 6.2 Device Configuration

## 6.2.1 Create device and related objects

To start with a Region "Global" has to be created, which can later be used to assign the SSH credentials. Also, a Site, in this case "Campus Rapperswil" is created, as well the Manufacturer "Cisco", Device Type "C9300", Device Role "Access Switch" and Platform "IOS". All this is needed to create the device. An important aspect is the Platform of the device. This is later needed for Napalm, to find the correct connection driver.

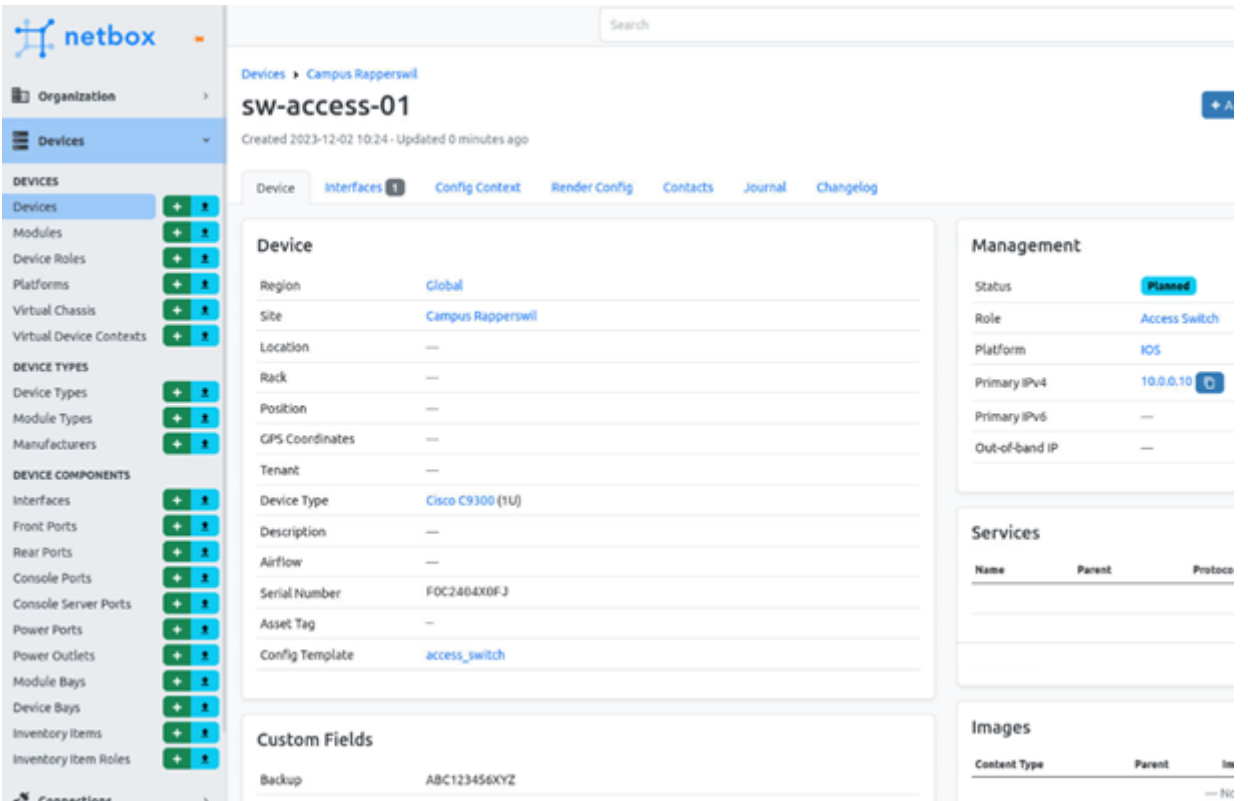

## 6.2.2 Custom Fields

Netbox itself already provides many pre-defined fields for a device. For a more complex usage, custom fields can be used to store a new key value pair. For the backup option in this project, a custom field is used. If the device should boot with a backup, it must be filled with the serial number of the device, which will be replaced.

At creation of the custom backup field, the content type has to be set to DCIM>Device , the name to backup and the type to text.

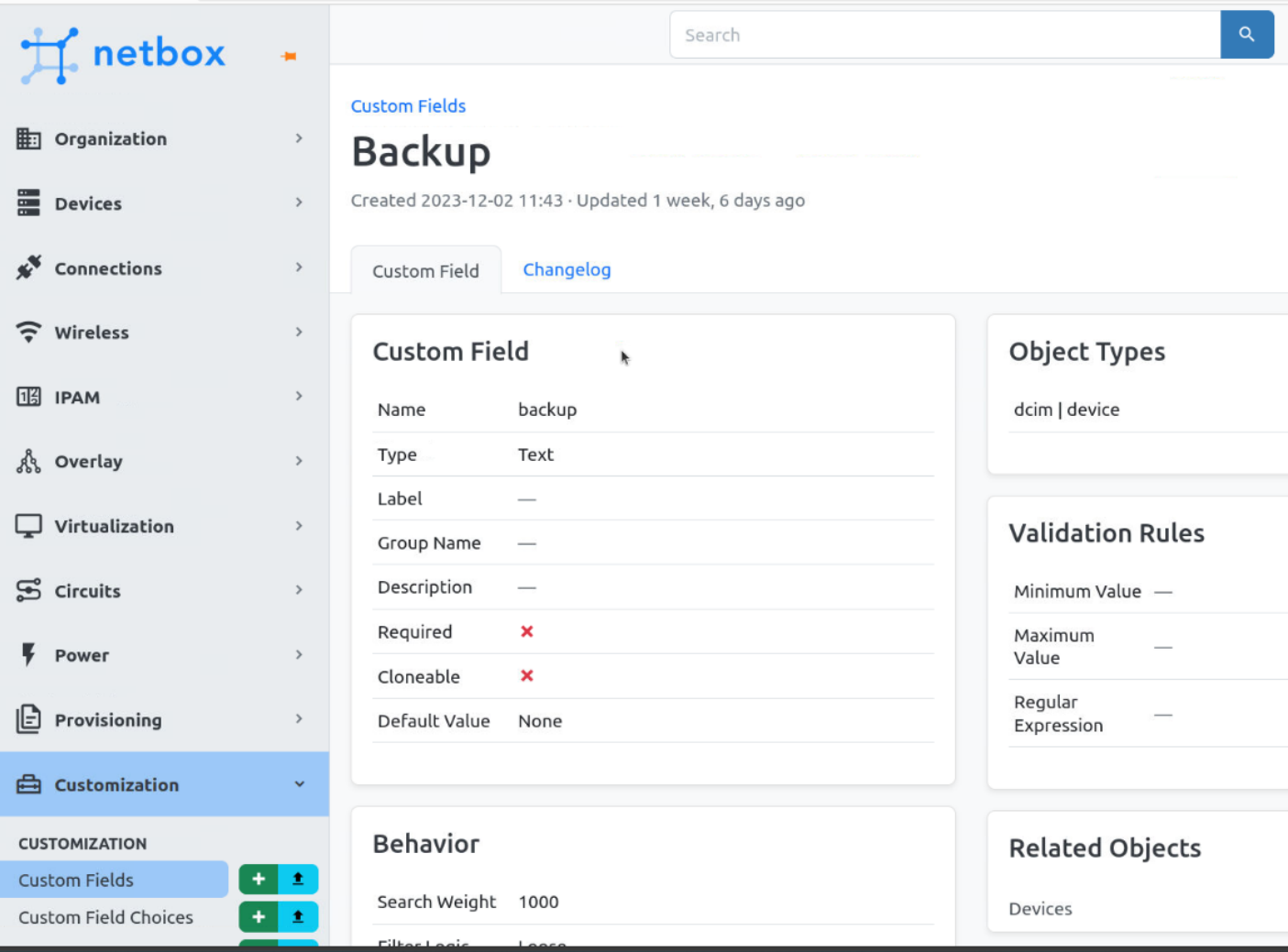

### 6.2.3 Config Context

Next, two Config Contexts have to be created to provide configuration values that are shared by multiple devices. One of which is for the SSH settings and the other one for the target firmware. The Config Contexts can be assigned on different levels, depending on how broad they should be applied. The SSH settings have to be assigned to the "Global" Region and an example firmware to the Role "Access Switch" and Device Type "C9300" because firmware images are likely to be device dependent.

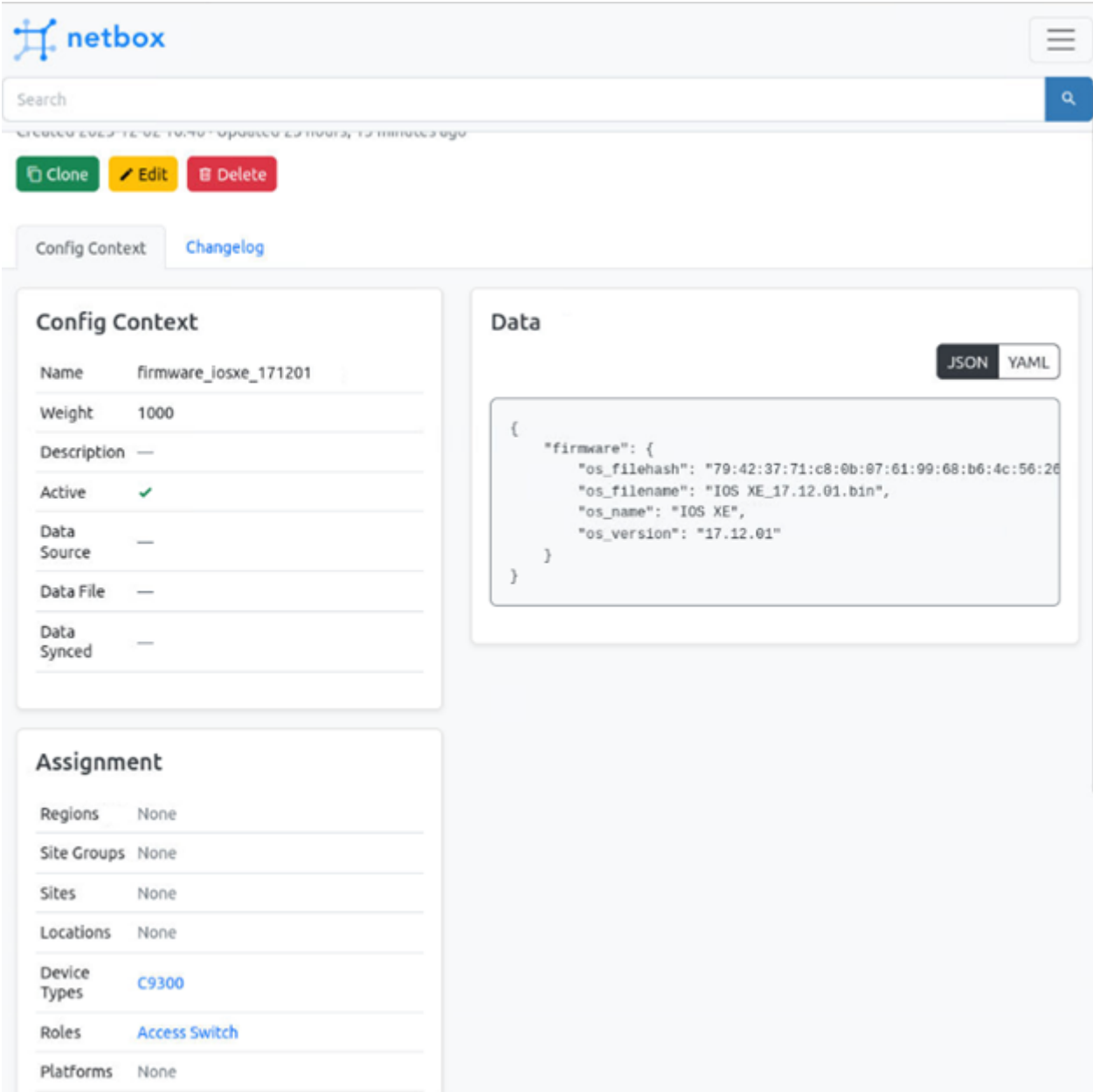

All applicable configuration contexts are automatically merged at the device level and can be queried via the API.

#### **Source Contexts**

#### ca\_certificate

```
\{"ca_cert": "-----BEGIN CERTIFICATE-----\nMIIFiTCCA3GgAwIBAgIUYqRo45+/5BhJQ7d1qKgHdnlh218wDQYJKq
\}
```
1000

1000

1000

#### firmware\_iosxe\_171201

```
\{"firmware": {
       "os_filehash": "79:42:37:71:c8:0b:07:61:99:68:b6:4c:56:26:2a:63:fd:54:3d:7b:e4:3d:8f:dc:27:
       "os_filename": "IOS XE_17.12.01.bin",
       "os_name": "IOS XE",
       "os_version": "17.12.01"
   \}\}
```
#### ssh\_settings

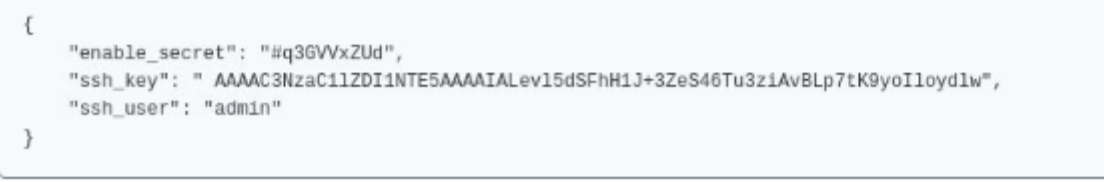

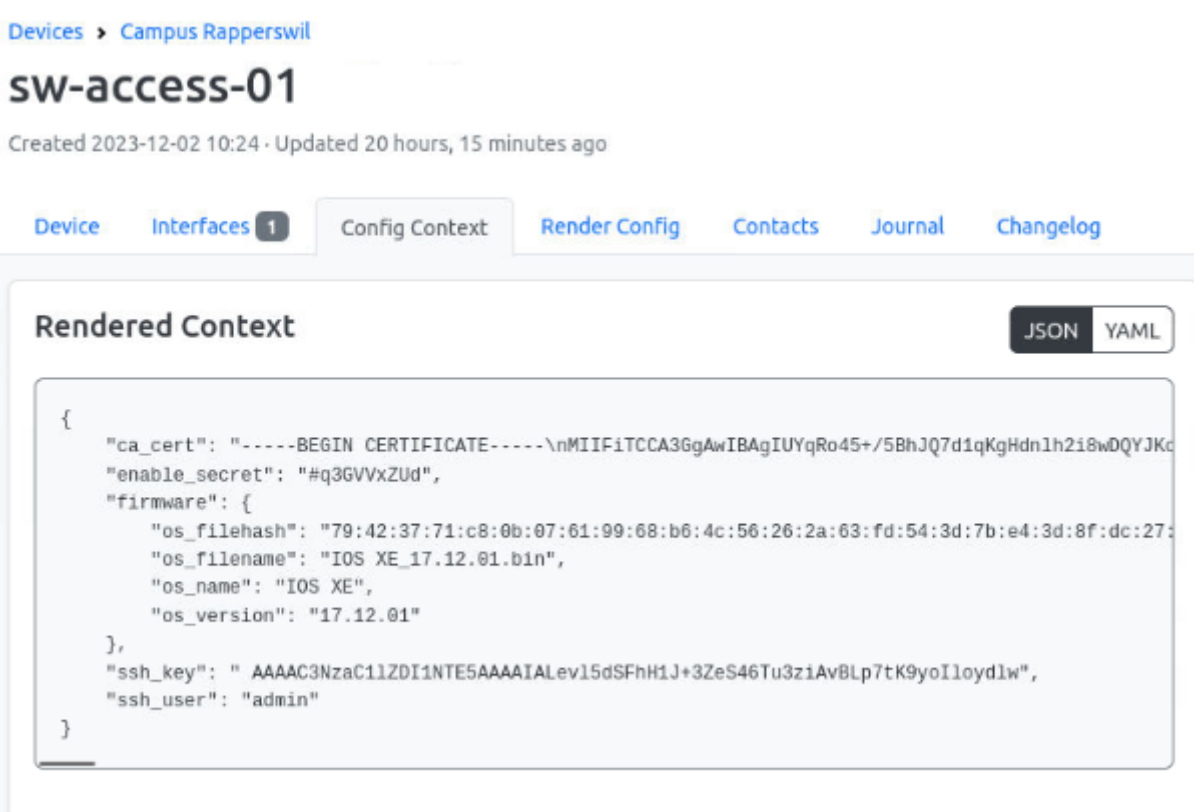

### 6.2.4 Config Templates

For the configuration, that needs to be written to the device, a Cisco-style configuration is needed. To achieve this, the built-in Config template option in Netbox is used. The templates are automatically rendered with the values provided by either the device object itself, Custom Fields or the Config Context. Below is the Config Template, which is used in this project.

```
configure terminal
    no logging console informational
   hostname {{ device.name }}
!Interfaces
    {% for interface in device.interfaces.filter(ip_addresses__isnull=False) -%}
        interface {{ interface.name }}
        no shutdown
        ip address {{ interface.ip_addresses.first().address.ip }} {{
interface.ip_addresses.first().address.netmask }}
        exit
    {% endfor -%}
!SSH
    ip domain name sztp.local
   crypto key generate ec keysize 384
    ip ssh version 2
    ip ssh pubkey-chain
        username {{ device.get_config_context().ssh_user }}
            key-string
                {{ device.get_config_context().ssh_key }}
                exit
            exit
        exit
   line vty 0 4
    transport input ssh
    login local
    exit
    enable password {{ device.get_config_context().enable_secret}}
!CA-Cert
    crypto pki trustpoint sztp-ca
       enrollment terminal pem
        exit
    crypto pki authenticate sztp-ca
        {{ device.get_config_context().ca_cert }}
        yes
    end
```
In case we want to restore a configuration backup file from another device, we added a custom field "Backup" to the device which would contain the serial number of the old device which the backup should be taken from. Lastly, we need to create an IP address and attach it to the corresponding interface of the device, so that it is reachable over SSH after provisioning.

# 6.3 API Access

Netbox features a built-in API which will be used by the controller to connect to Netbox. In order to use the API we needed to create a token for the controller. This could be easily done on the "API Tokens" menu in the user

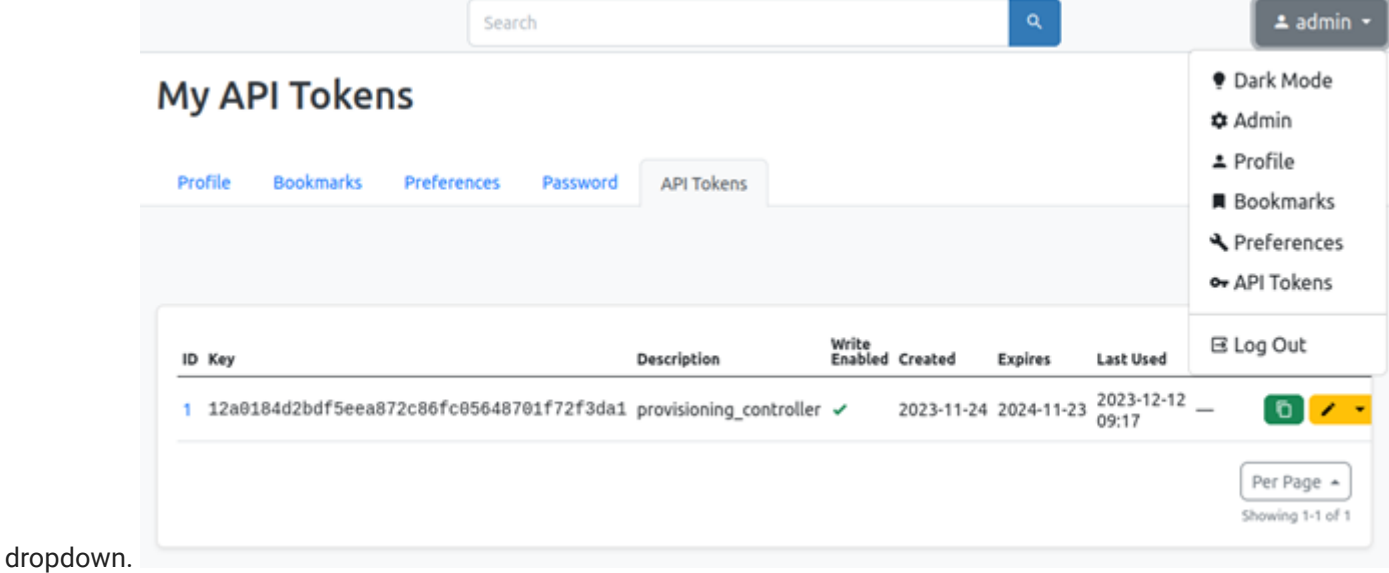

# 7 Controller

## 7.1 Setup

- 1. Install python and pip on the system.
- 2. Create a virtual environment for python and activate it.

```
python3 -m venv venv
source venv/bin/activate
```
3. Install the required pip packages. (At the time of writing this application, there was an incompatibility, that requires to install cython and pyyaml with special options.)

```
pip install "cython<3.0.0" wheel
pip install "pyyaml==5.4.1" --no-build-isolation
pip install -r requirements.txt
```
## 7.2 Usage

This application contains two controllers: - Provisioning controller: This controller provides the endpoints for network devices to get their bootstrapping data. - Backup controller: This controller creates backups of the devices in the inventory.

### 7.2.1 Configuration

The provisioning controller can be configured using the config.json file.

The backup controller can be configured using the backup\_controller/config.yaml file (Netbox URL) and the backup\_controller/.env file (device authentication, Netbox token).

### 7.2.2 Provisioning Controller

The provisioning controller can be run directly with flasks built-in web server:

```
python3 provisioning_controller.py
```
#### **7.2.2.1 Test**

To test the Provisioning Controller (including the inventory), the mocked device test in the tests folder can be used:

```
python3 test_controller_with_mock_device.py
```
## 7.2.3 Backup controller

The backup controller should be run regularly. It's advised to add a cron job for the following command:

python3 backup\_controller/backup\_controller.py

# 8 About

This project was realised as a term project at the Eastern Switzerland University of Applied Sciences.

# 8.1 Authors

- Patrick [Lenherr](mailto:patrick.lenherr@ost.ch)
- [Vanessa](mailto:vanessa.gyger@ost.ch) Gyger